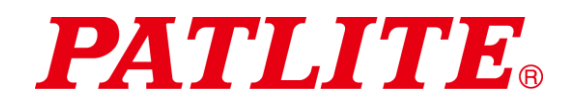

Manual de instrucciones del cuerpo/columna de señalización USB

# Cuerpo/columna de señalización USB TIPO: **LR6-3USB**□**-RYG** TIPO: **LR6-USB**□ Manual de instrucciones [Versión web]

## Aviso al cliente

Gracias por comprar nuestros productos PATLITE.

- En el caso de trabajos de construcción, solicite que la instalación y el cableado sean realizados por un contratista profesional.
- Previo a la instalación, lea este manual detenidamente antes de usar este producto con el fin de garantizar su correcto uso.
- Vuelva a leer este manual antes de realizar trabajos de mantenimiento, inspecciones, arreglos, etc. Si tiene alguna pregunta sobre este producto, comuníquese con su representante de ventas PATLITE que se encuentra al dorso de este manual.

## Al contratista

- Antes de realizar la instalación, lea este manual detenidamente para garantizar que la instalación se lleve a cabo correctamente.
- Devuelva este manual al cliente.

# $\blacksquare$  Índice

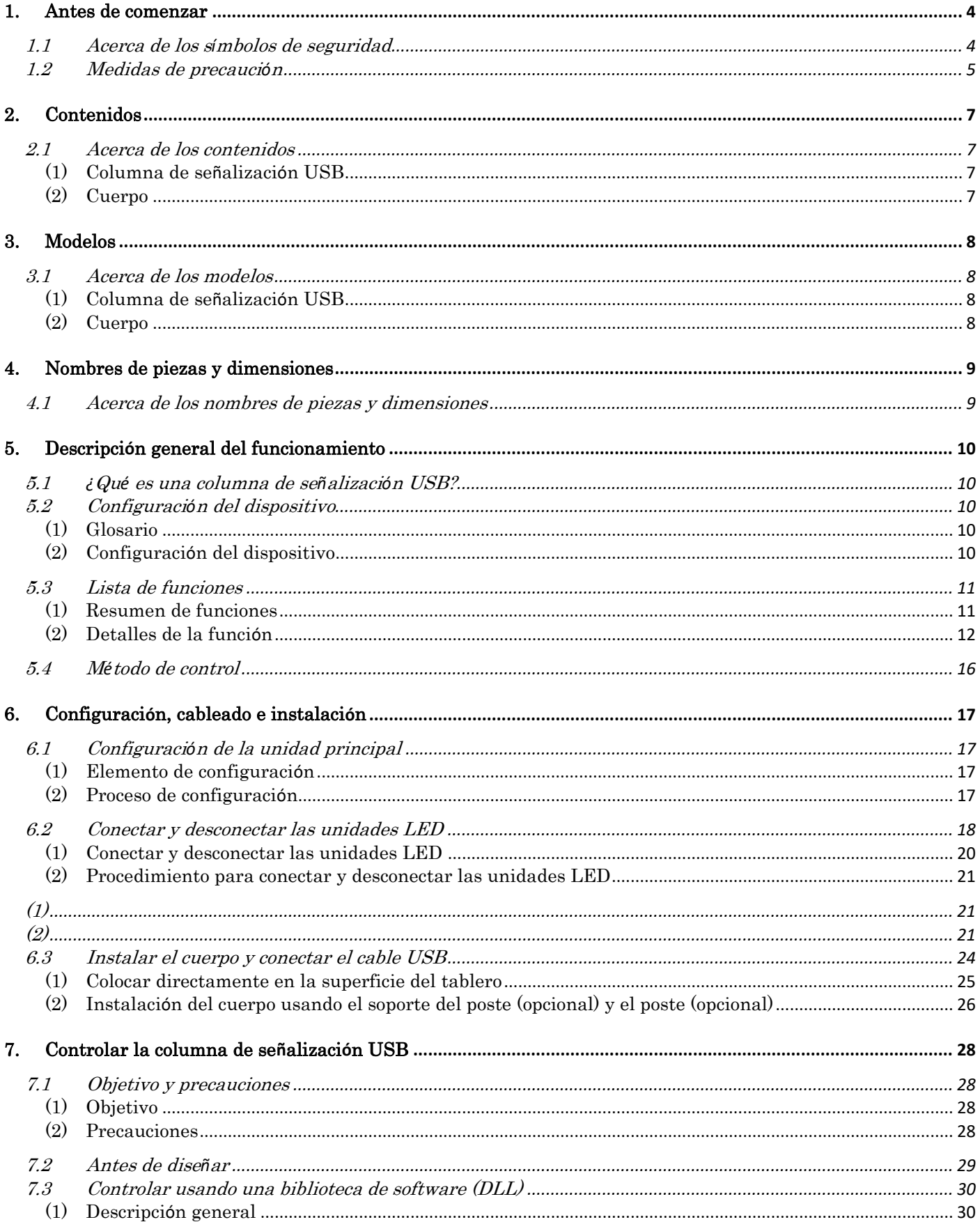

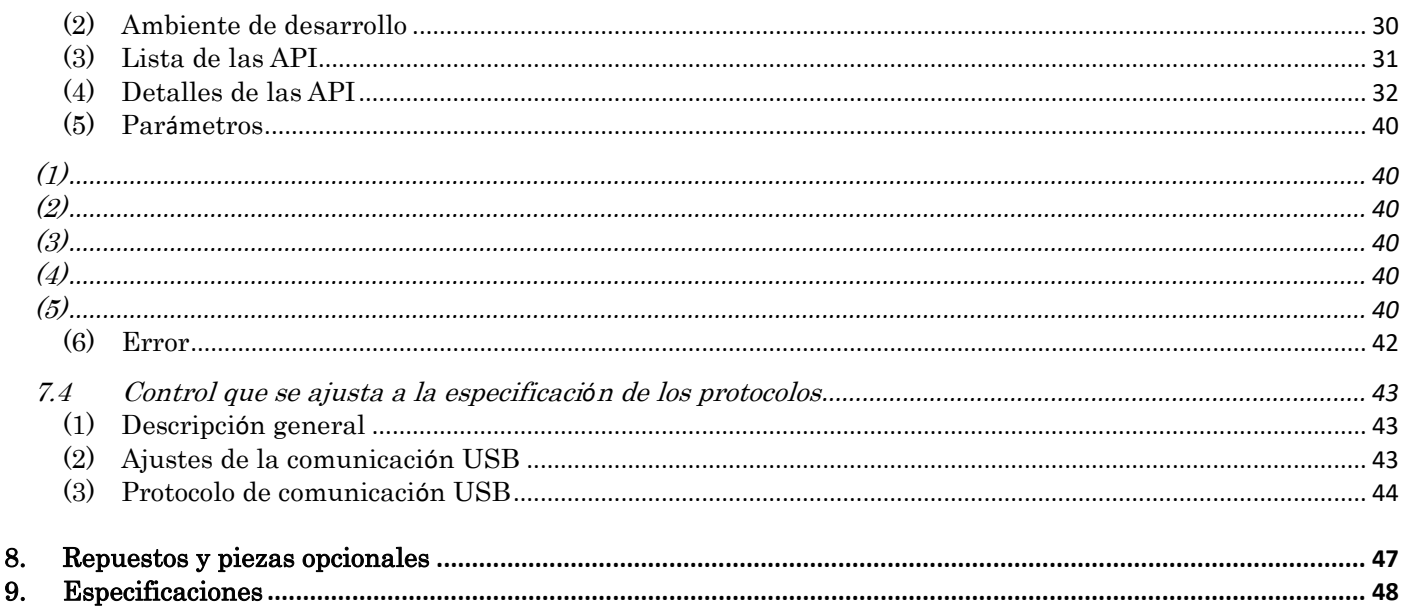

#### $\Diamond$  Acerca de las marcas comerciales y marcas registradas

· Microsoft®, Windows®, Visual Studio® y Visual C++® son marcas comerciales o marcas registradas de Microsoft Corporation en Estados Unidos y otros países.<br>Con marcas conservados de Microsoft Corporation en Estados Unidos y otros países.<br>Cos nombres de las empresas y de los productos descritos en el presente documento

comerciales o marcas registradas de las respectivas empresas.

## <span id="page-3-0"></span>1.Antes de comenzar

### <span id="page-3-1"></span>1.1 Acerca de los símbolos de seguridad

Tenga en cuenta la siguiente información para evitar daños materiales y daños personales al usuario y a otro personal:

 $\Diamond$  Los símbolos a continuación clasifican las advertencias y precauciones y describen los daños y lesiones que ocurrirán en caso de ignorar las instrucciones correspondientes.

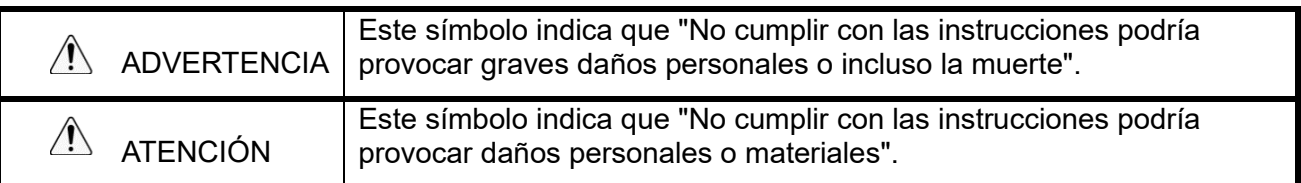

 $\diamondsuit$  Los siguientes símbolos clasifican y describen el contenido de los mensajes correspondientes.

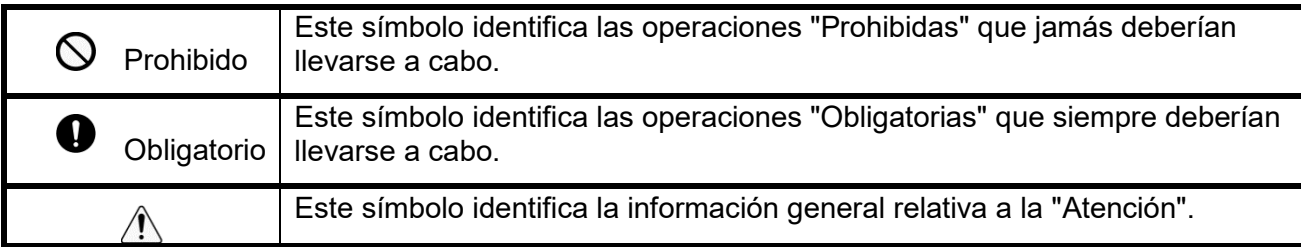

## <span id="page-4-0"></span>1.2 Medidas de precaución

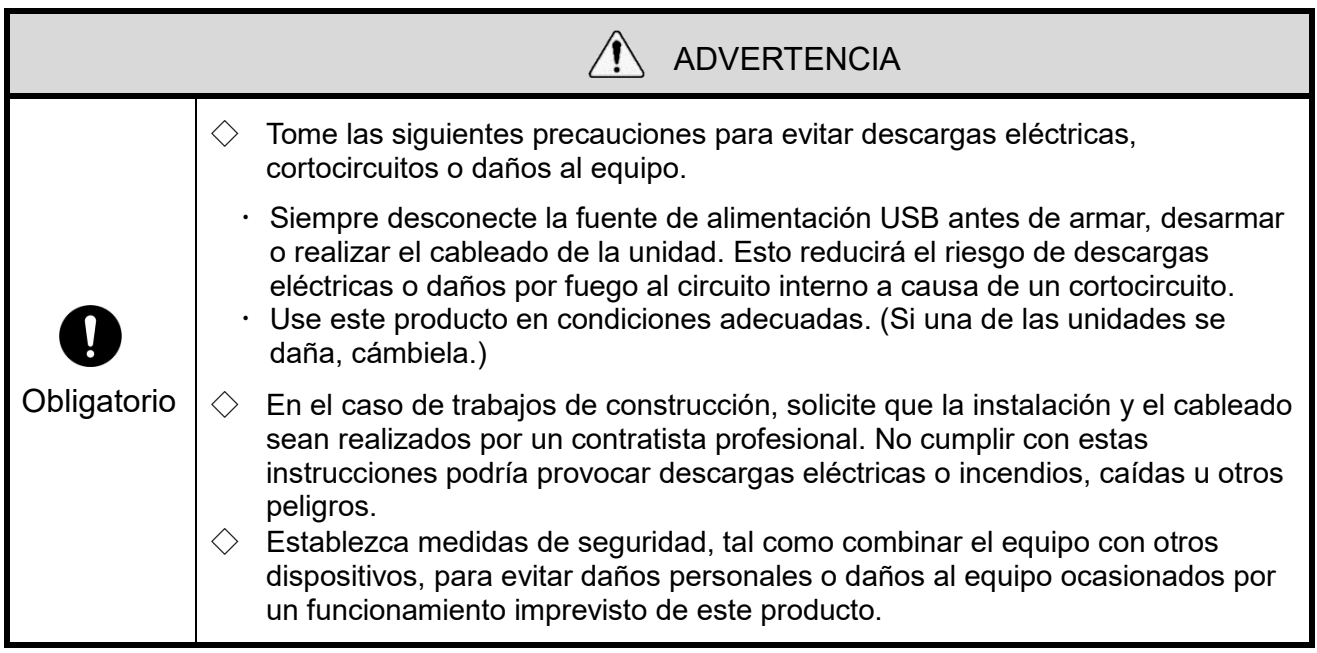

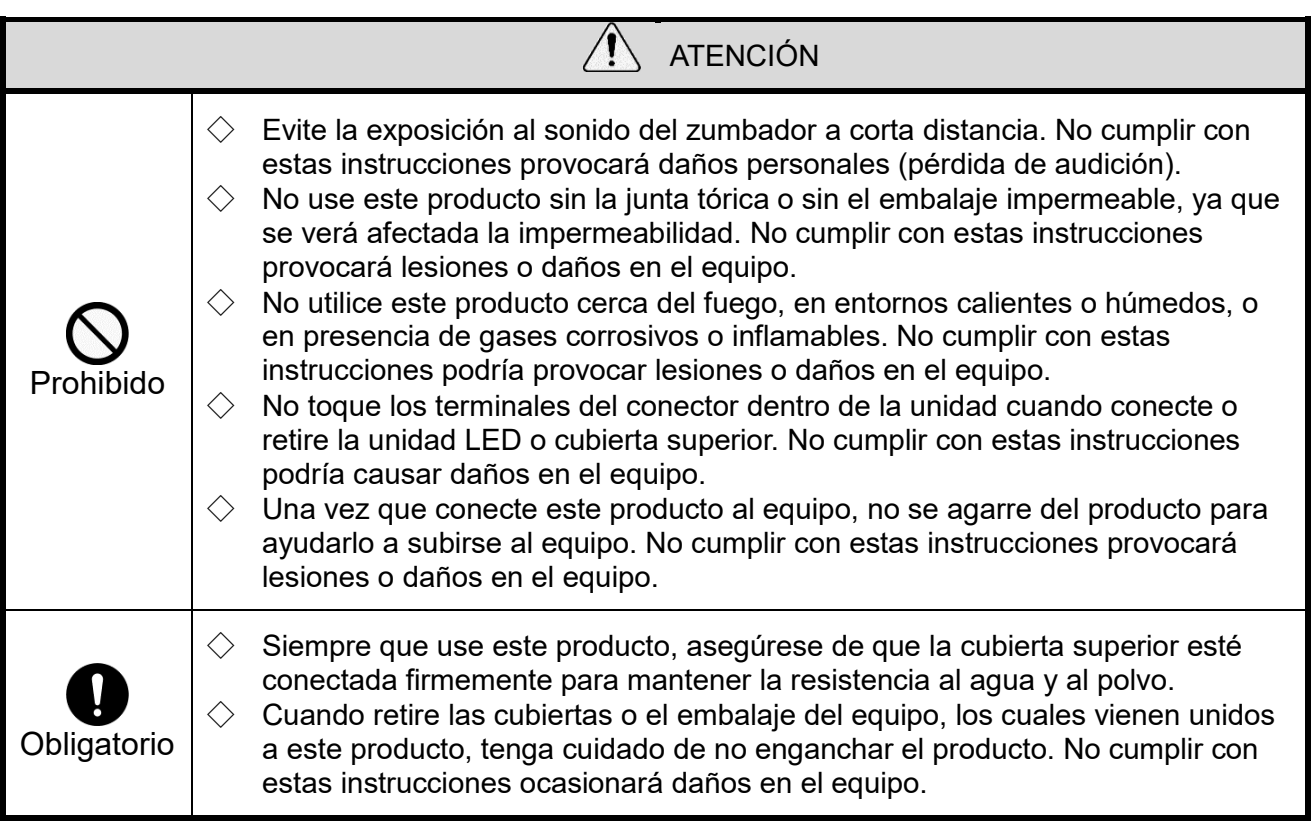

#### **AVISO**

- $\diamondsuit$  Respete las siguientes instrucciones a fin de garantizar el uso seguro de este producto:
	- Realice un mantenimiento preventivo periódico.
- $\diamondsuit$  Para evitar la electricidad estática al trabaiar con este producto, descargue la electricidad estática del cuerpo antes de usarlo. (Para descargar la electricidad estática, toque con las manos objetos metálicos conectados a tierra).
- $\diamondsuit$  Use un paño suave y húmedo para limpiar este producto. (No utilice productos de limpieza que contienen disolventes, bencina, gasolina o aceite.)
- $\diamondsuit$  Respete las siguientes instrucciones al manipular las partes de este producto:
	- No desarme ninguna pieza, salvo aquellas que pueden desconectarse del producto.
	- No modifique el producto.
	- Use solamente los repuestos especificados en este manual.
- No ofrecemos ninguna garantía ante las averías provocadas por el desmontaje de este producto, los desastres naturales, o el uso de este producto de manera que vaya en contra de cualquiera de las advertencias o precauciones. Evite usar este producto de forma distinta a lo descrito en este manual. No nos hacemos responsables de los daños personales o materiales provocados por falta de atención o incumplimiento con las siguientes precauciones durante la operación y el mantenimiento.

#### FCC Compliance

This equipment has been tested and found to comply with the limits for a Class B digital device, pursuant to Part 15 of FCC Rules and RSS-Gen of IC Rules. These limits are designed to provide reasonable protection against harmful interference in a residential installation.

# <span id="page-6-0"></span>2.Contenidos

## <span id="page-6-1"></span>2.1 Acerca de los contenidos

#### <span id="page-6-2"></span>(1) Columna de señalización USB

◇Modelo: LR6-3USB□-RYG

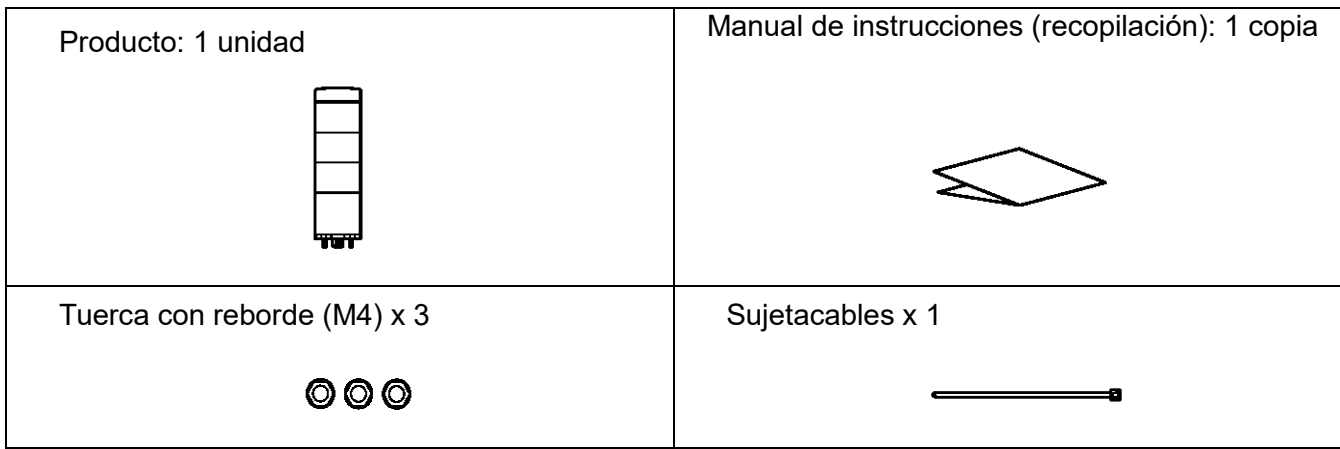

#### <span id="page-6-3"></span>(2) Cuerpo

#### ◇Modelo: LR6-USB□

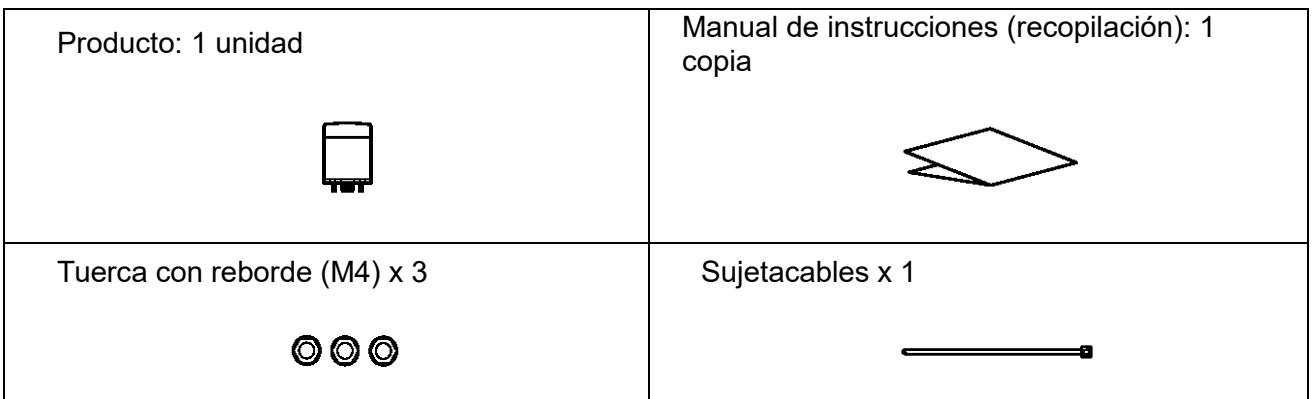

## <span id="page-7-0"></span>3.Modelos

## <span id="page-7-1"></span>3.1 Acerca de los modelos

<span id="page-7-2"></span>(1) Columna de señalización USB

◇Modelo

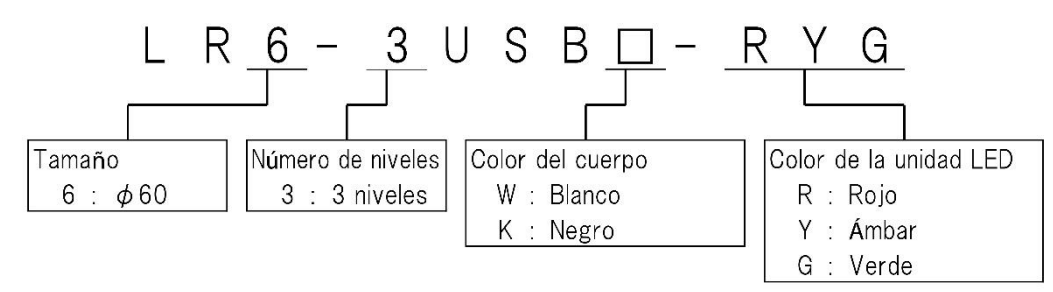

#### <span id="page-7-3"></span>(2) Cuerpo

◇Modelo

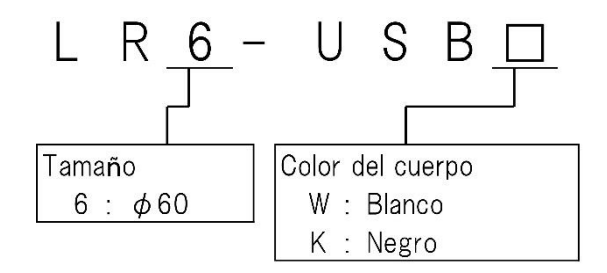

# <span id="page-8-0"></span>4.Nombres de piezas y dimensiones

## <span id="page-8-1"></span>4.1 Acerca de los nombres de piezas y dimensiones

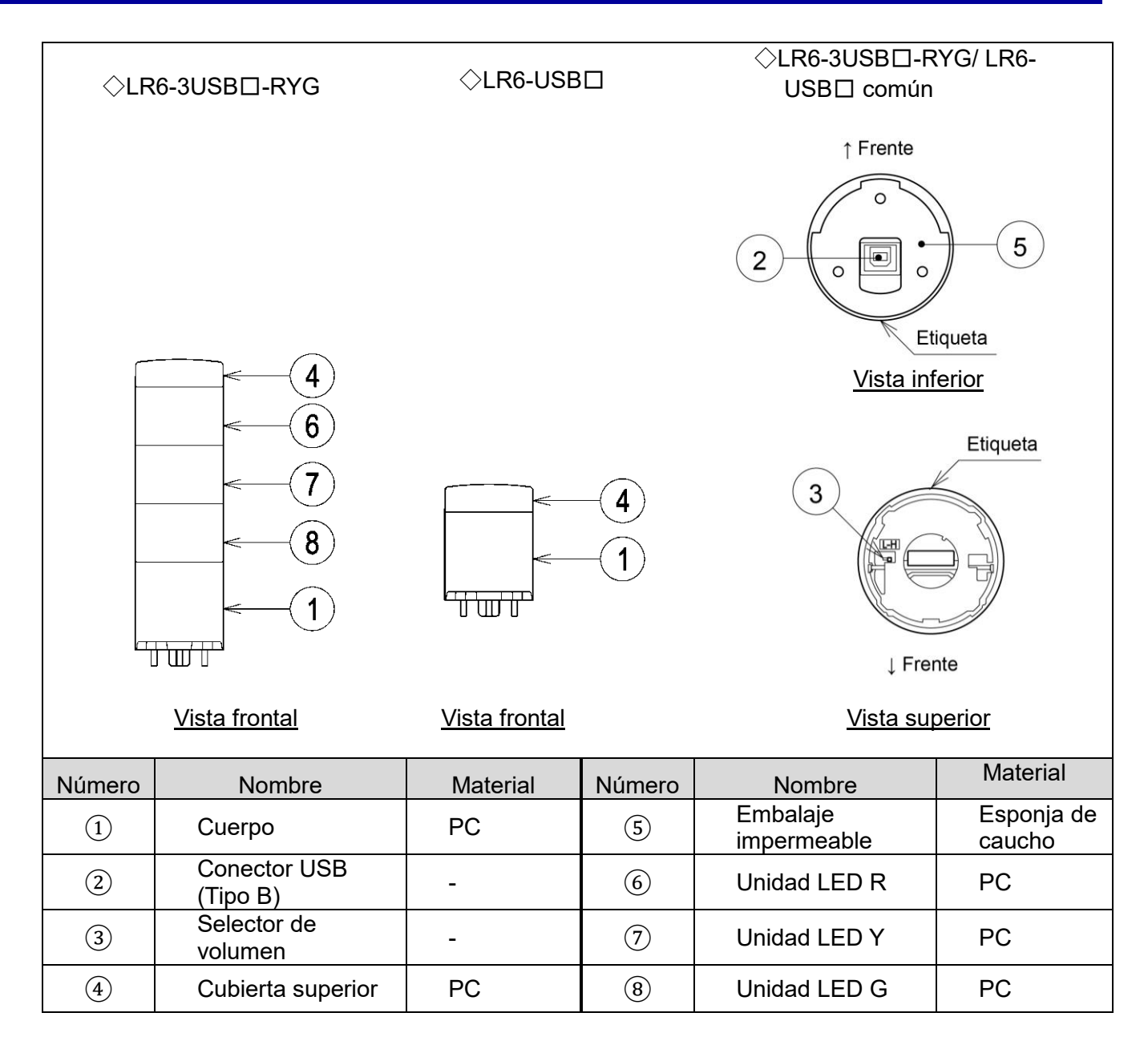

# <span id="page-9-0"></span>5.Descripción general del funcionamiento

## <span id="page-9-1"></span>5.1 ¿Qué es una columna de señalización USB?

Una columna de señalización USB es una columna de señalización que puede ser controlada desde un PC central mediante una conexión USB (clase HID).

## <span id="page-9-2"></span>5.2 Configuración del dispositivo

<span id="page-9-3"></span>(1) Glosario

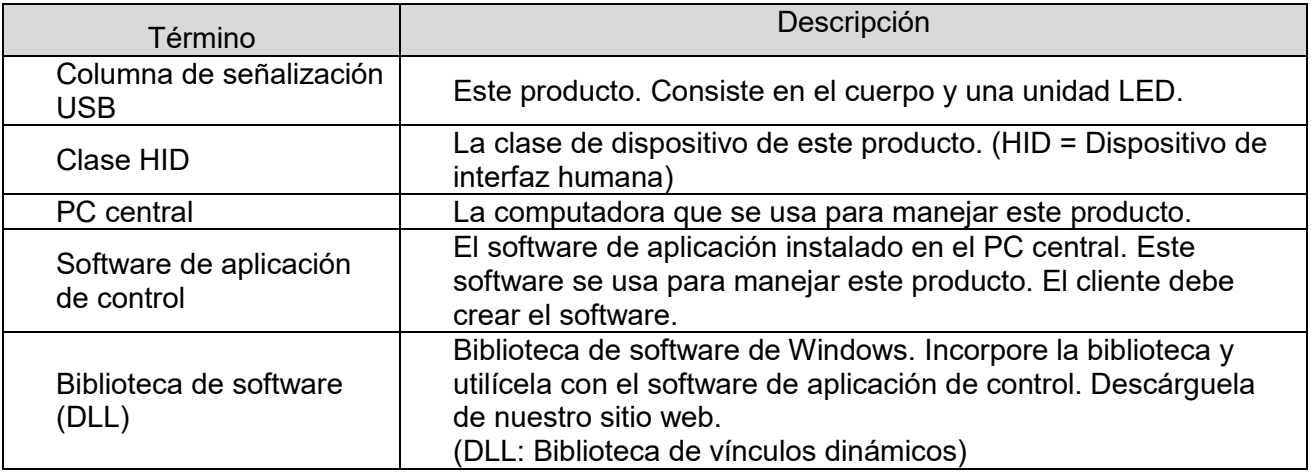

#### <span id="page-9-4"></span>(2) Configuración del dispositivo

Diagrama de la configuración

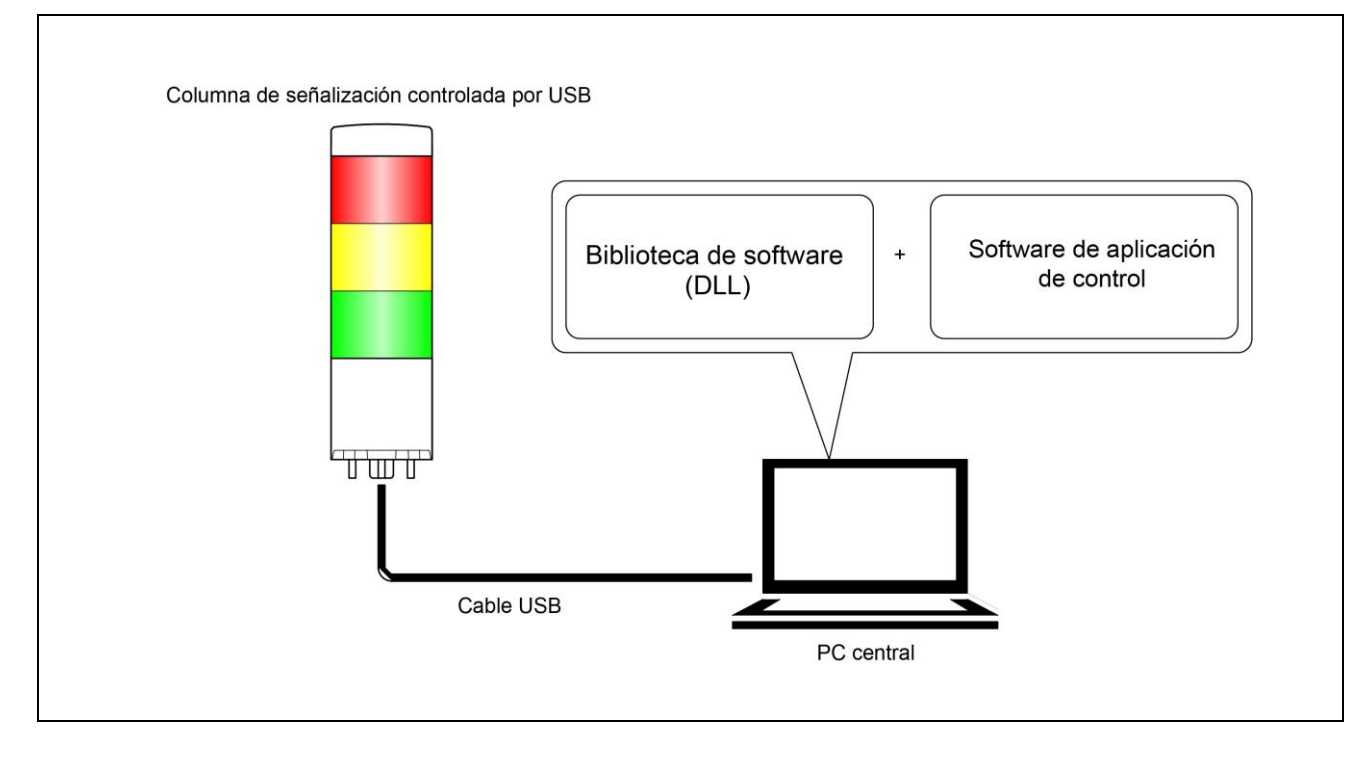

## <span id="page-10-0"></span>5.3 Lista de funciones

#### <span id="page-10-1"></span>(1) Resumen de funciones

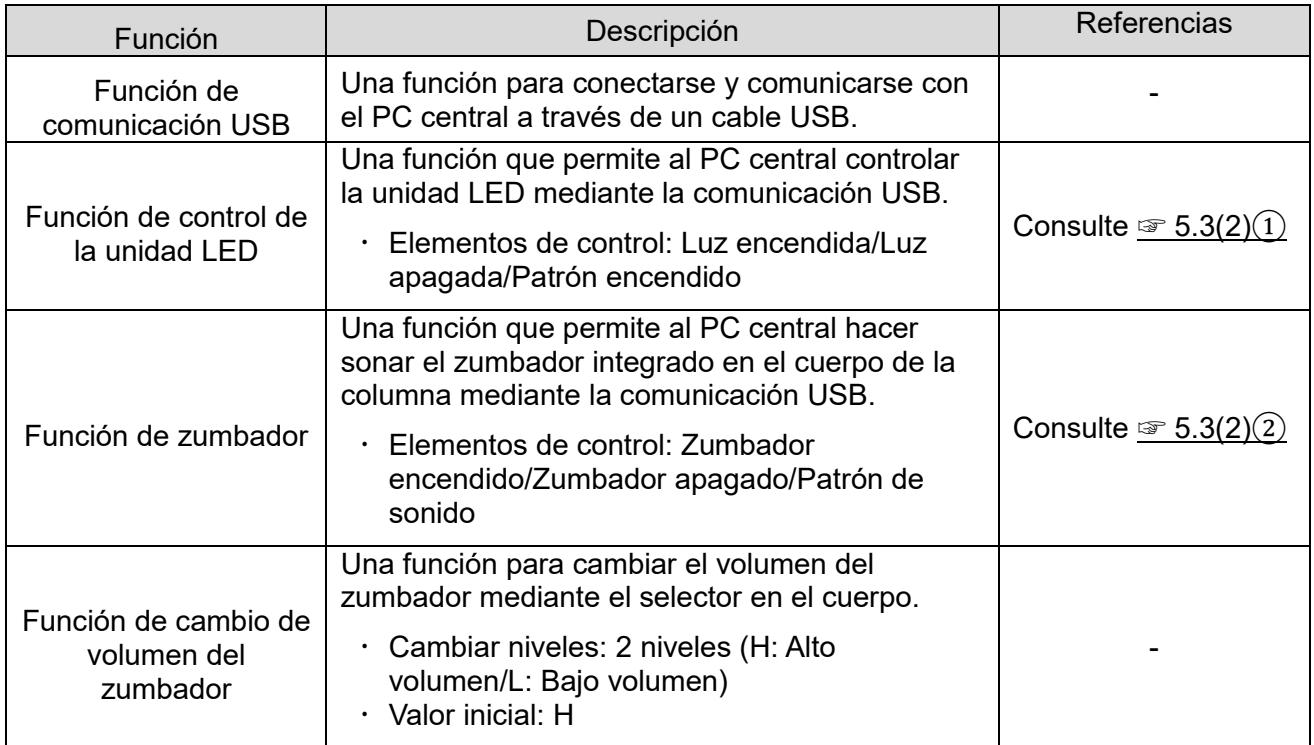

## <span id="page-11-1"></span><span id="page-11-0"></span>(2) Detalles de la función

① Función de control de la unidad LED

◇Colores del LED y modelos de la unidad LED a controlar

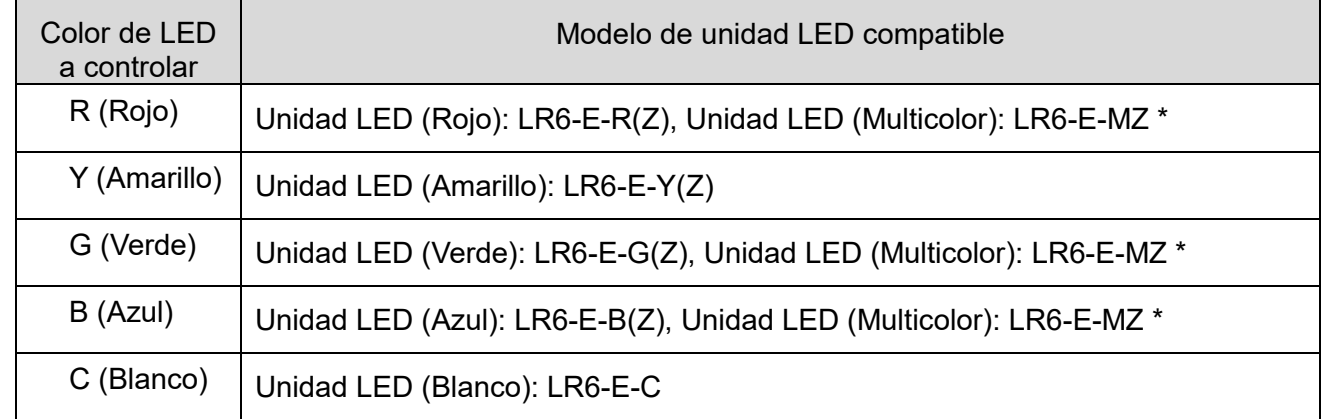

\* Unidad LED (multicolor): LR6-E-MZ

A continuación se describe la relación entre el color del LED y el color de la luz de la unidad LR6-E-MZ cuando controla la LR6-E-MZ.

| Color de LED a controlar          | Color de luz de LR6-E-MZ |
|-----------------------------------|--------------------------|
| R (Rojo)                          | Rojo                     |
| G (Verde)                         | Verde                    |
| B (Azul)                          | Azul                     |
| R (Rojo) + G (Verde)              | Ámbar                    |
| $R (Rojo) + B (Azul)$             | Púrpura                  |
| G (Verde) + B (Azul)              | Celeste                  |
| $R (Rojo) + G (Verde) + B (Azul)$ | <b>Blanco</b>            |

Hay dos patrones de intermitencia cuando utiliza la unidad LR6-E-MZ.

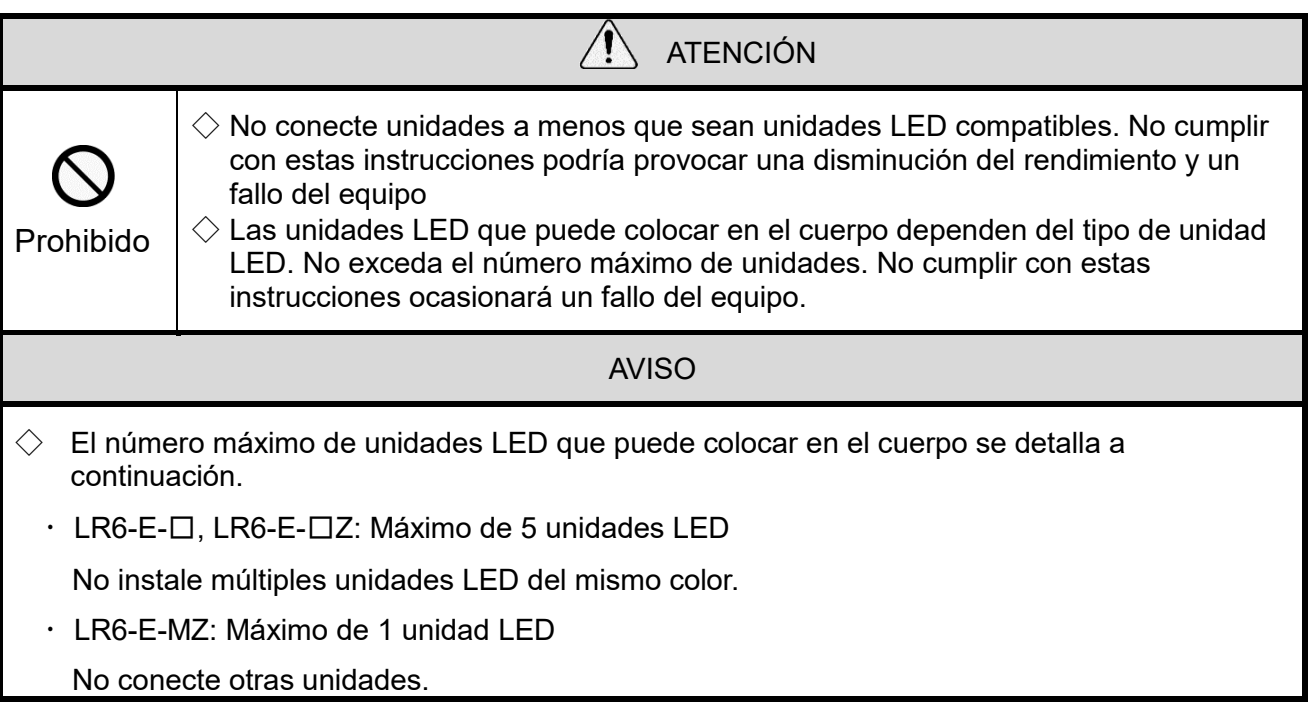

#### $\left( 1\right)$  -1 Elementos de control de la unidad LED

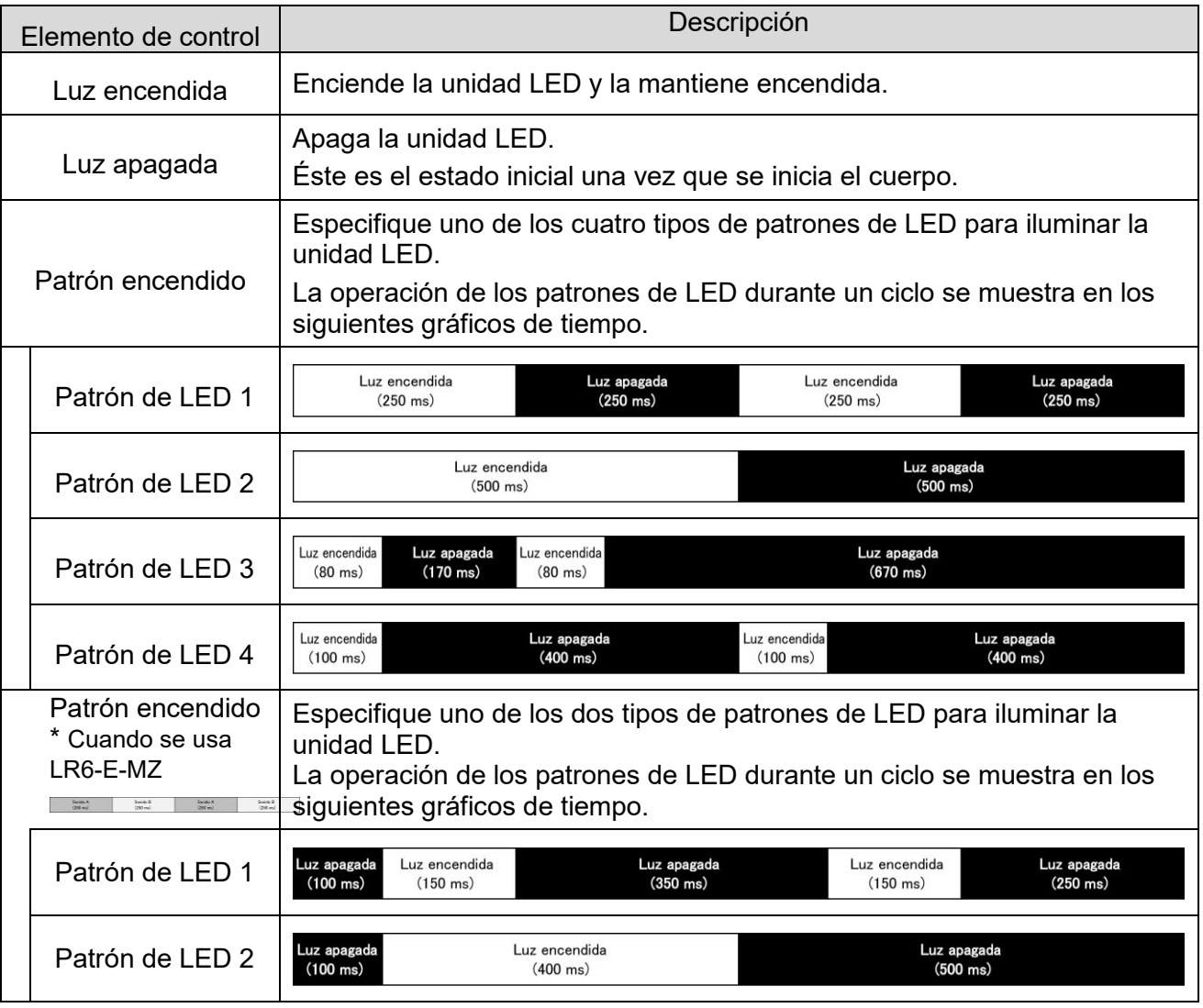

<span id="page-13-0"></span>Funciónde control del zumbador

② -1 Elementos de control del zumbador

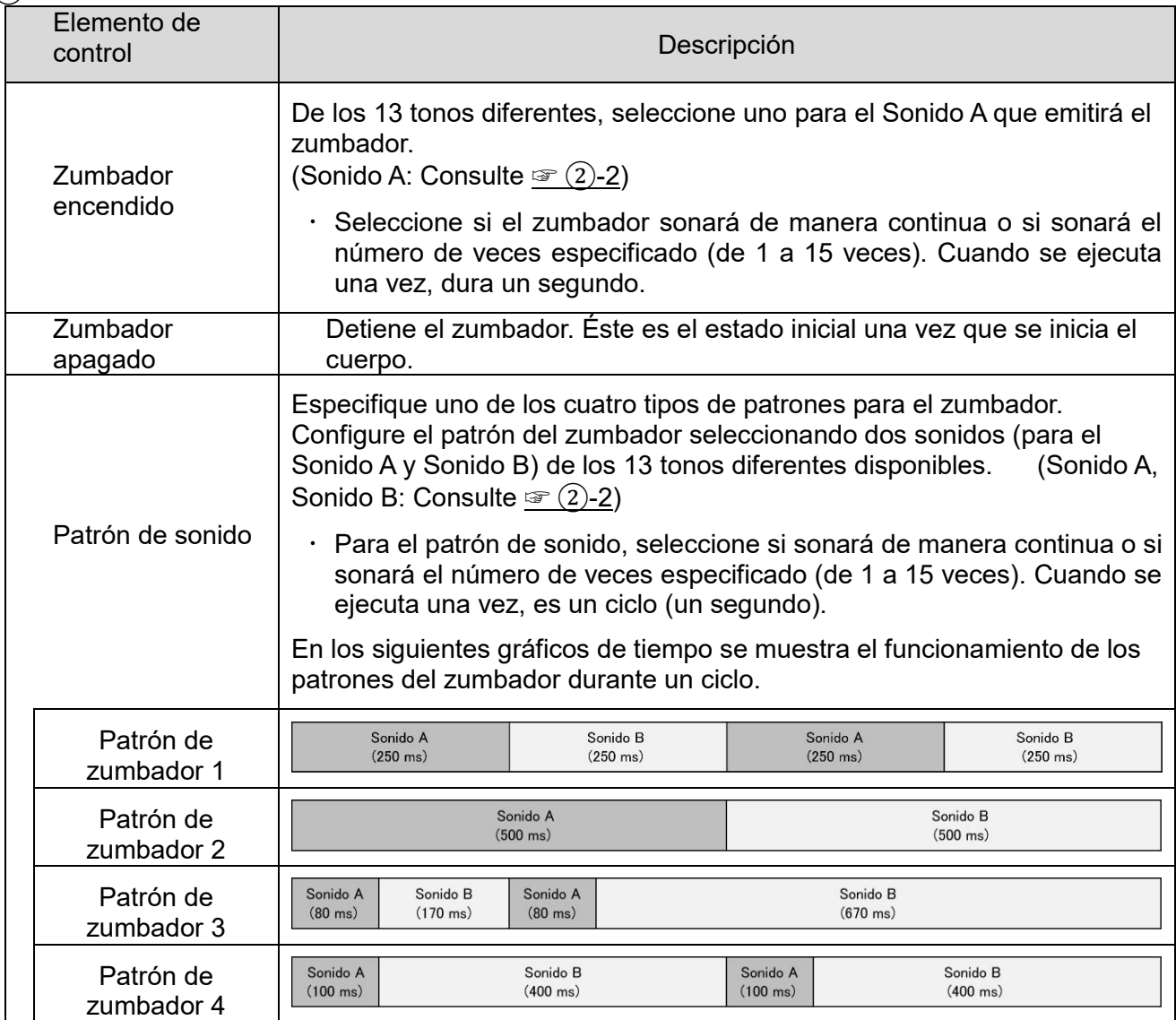

#### <span id="page-14-0"></span>② -2 Seleccionar tono

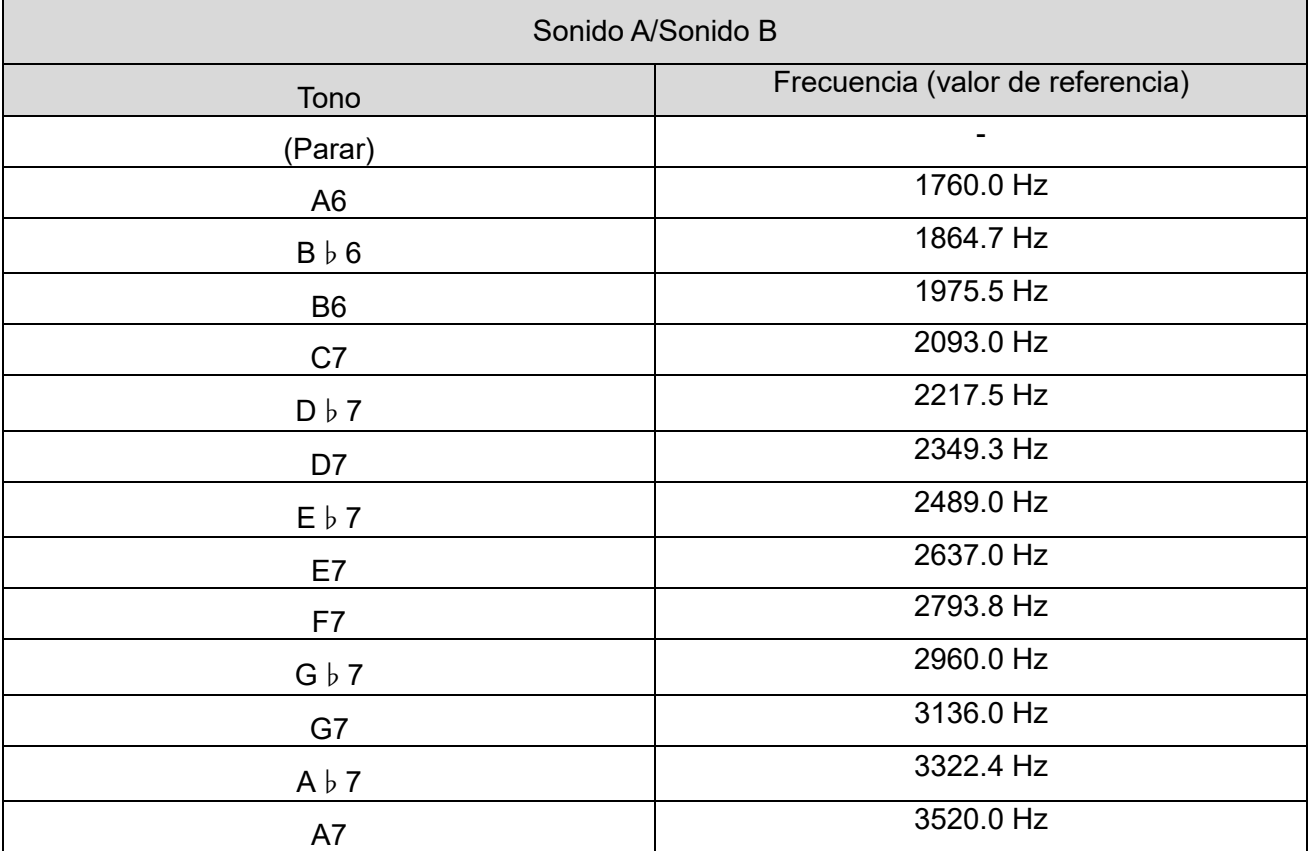

## <span id="page-15-0"></span>5.4 Método de control

Existen dos métodos de control para la columna de señalización USB, los cuales se describen a continuación. Seleccione el método de control que se ajuste a la configuración del dispositivo y al entorno de desarrollo del cliente.

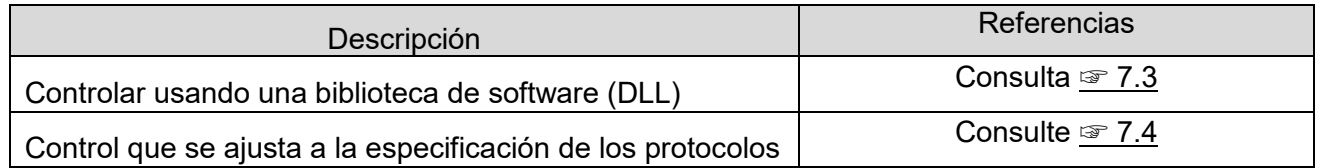

# <span id="page-16-0"></span>6.Configuración, cableado e instalación

## <span id="page-16-1"></span>6.1 Configuración de la unidad principal

- <span id="page-16-2"></span>(1) Elemento de configuración
- Los elementos de configuración son los siguientes:

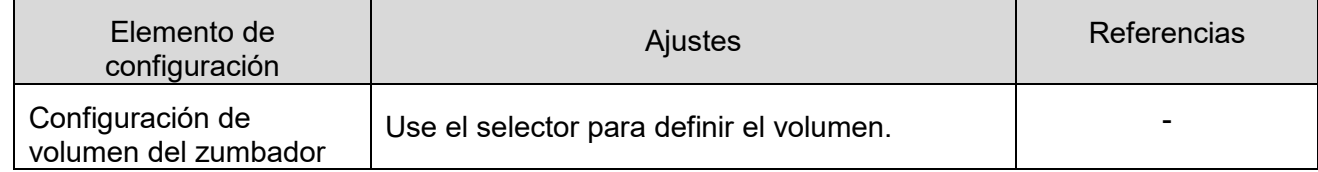

#### <span id="page-16-3"></span>(2) Proceso de configuración

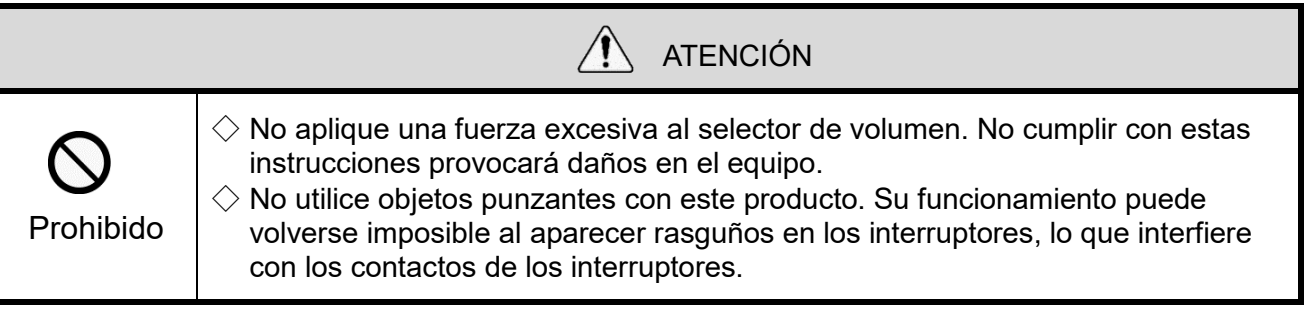

El selector de volumen de este producto se encuentra en la parte superior de la unidad principal.

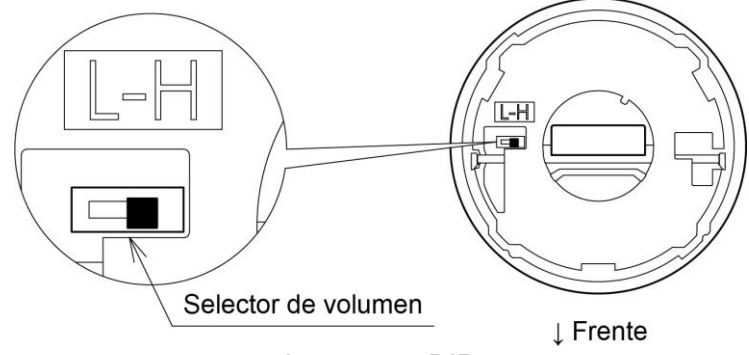

**Interruptor DIP** 

Ajustes del interruptor DIP

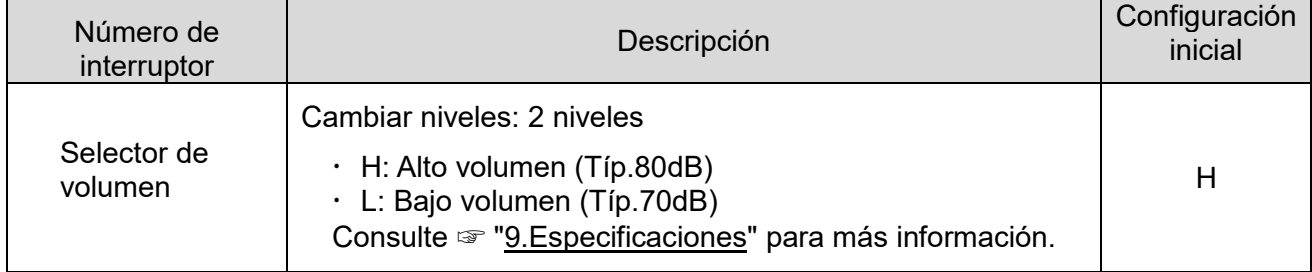

## <span id="page-17-0"></span>6.2 Conectar y desconectar las unidades LED

Siga las instrucciones a continuación cuando conecte o desconecte las unidades LED de este producto.

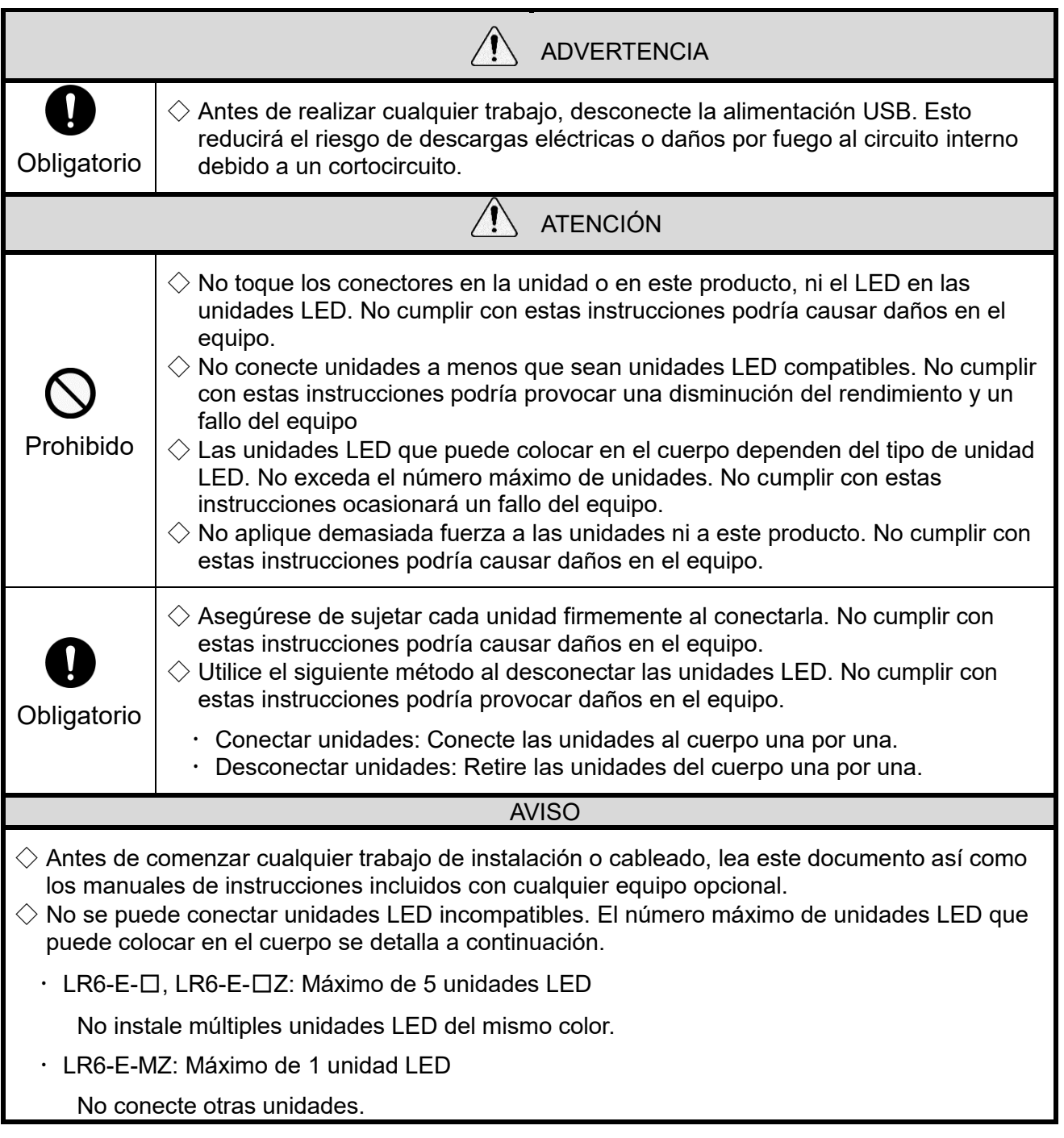

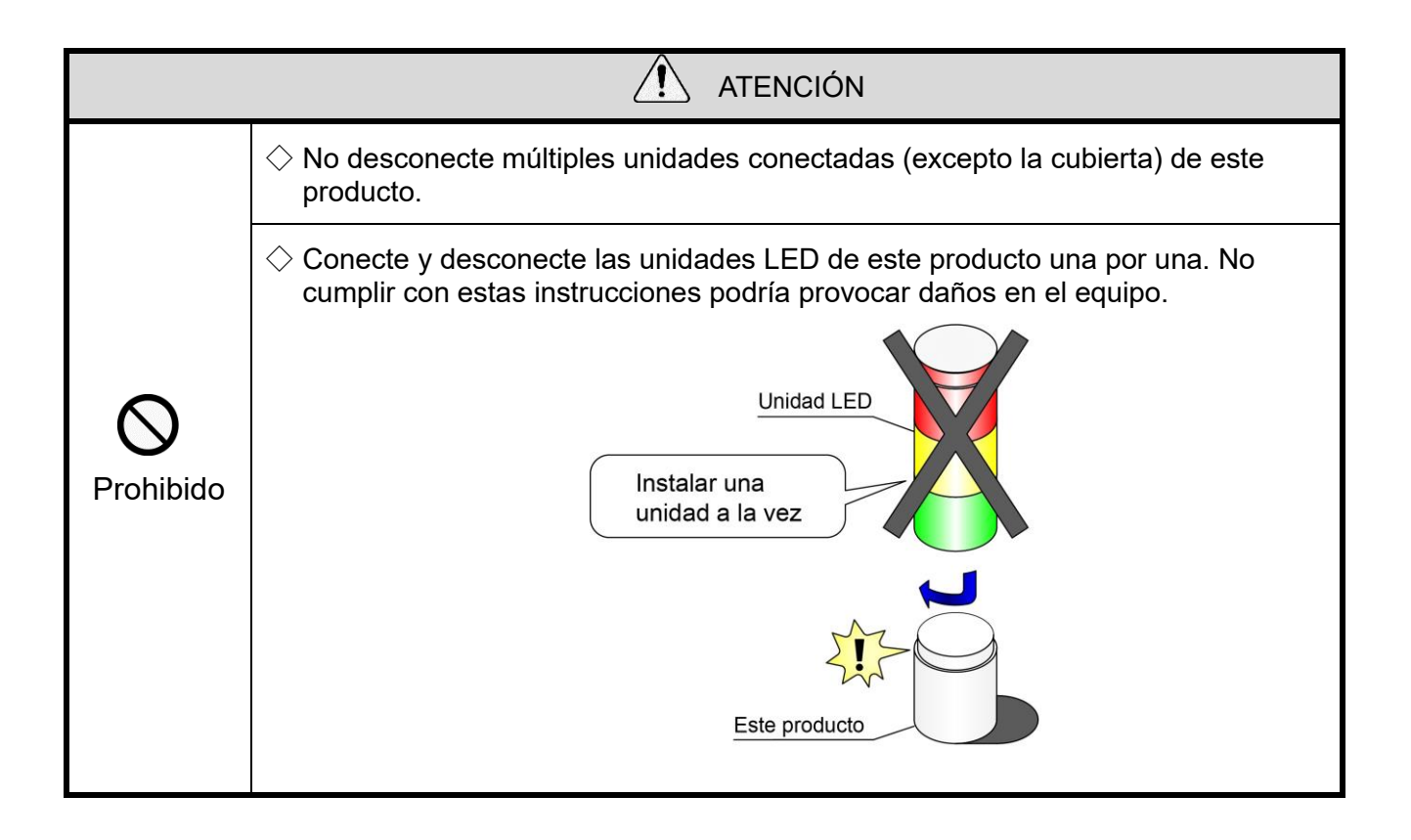

<span id="page-19-0"></span>(1) Conectar y desconectar las unidades LED

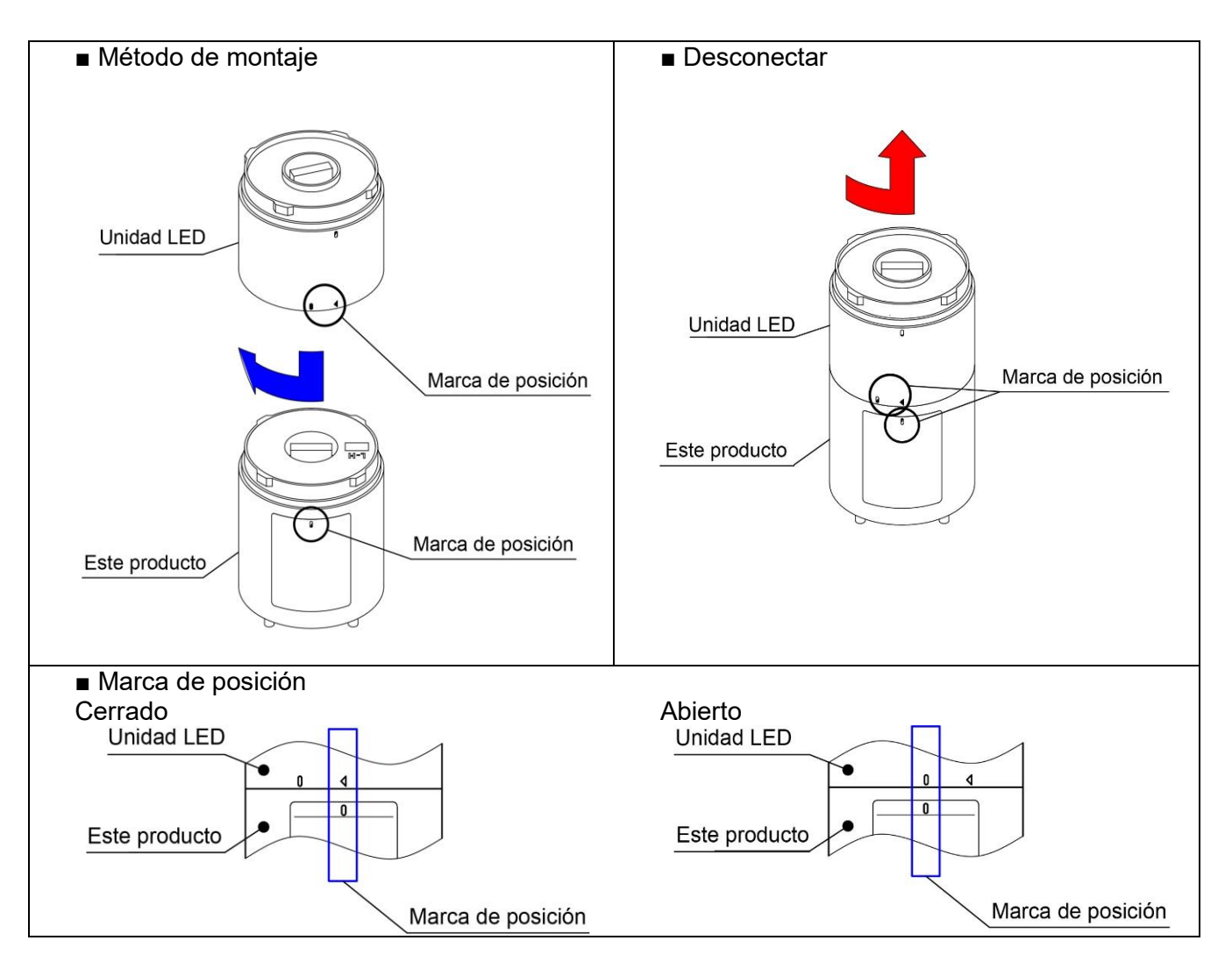

- <span id="page-20-1"></span><span id="page-20-0"></span>(2) Procedimiento para conectar y desconectar las unidades LED
	- (2-1) Procedimiento para conectar las unidades LED a este producto

 $\Diamond$ Conecte las unidades LED en cada paso en el orden indicado, desde el  $\Diamond$  al  $\Diamond$ .  $\Diamond$ Conecte las unidades LED una por una.

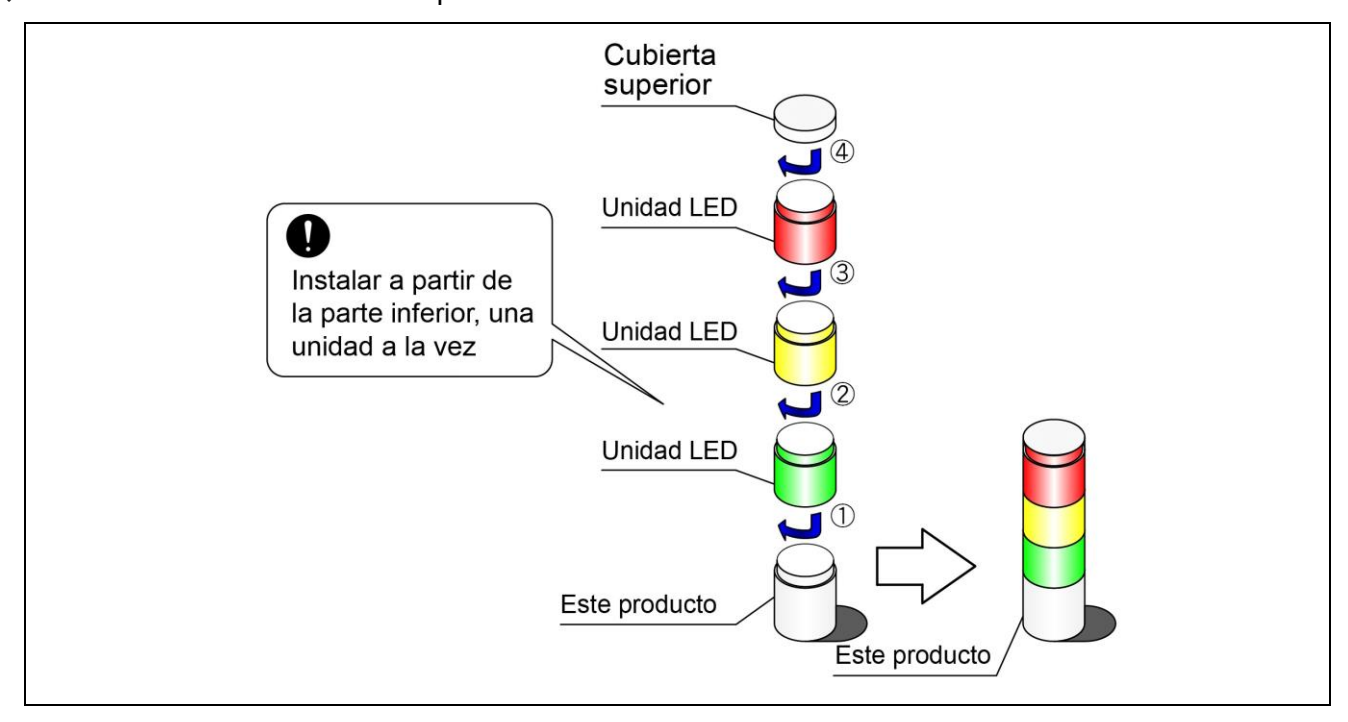

(2-2) Procedimiento para desconectar las unidades LED del cuerpo

 $\Diamond$ Desconecte las unidades en el orden indicado, de  $\Diamond$  a  $\Diamond$ . ◇Desconecte las unidades LED una por una.

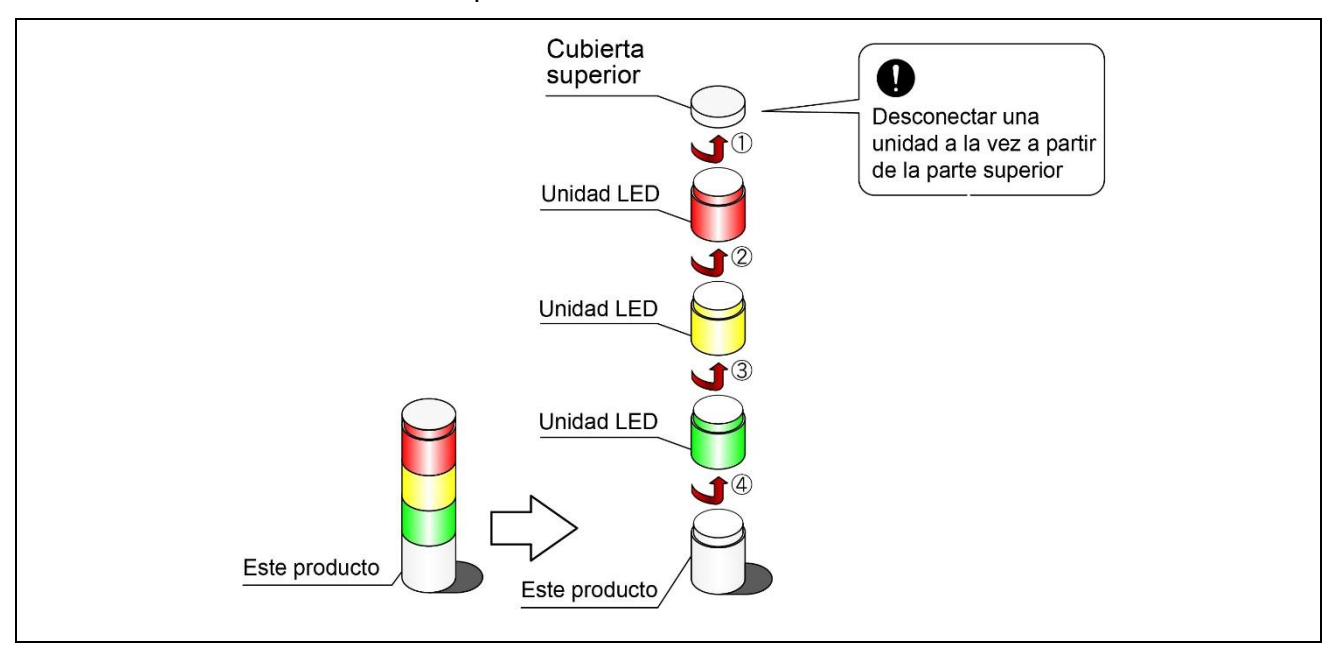

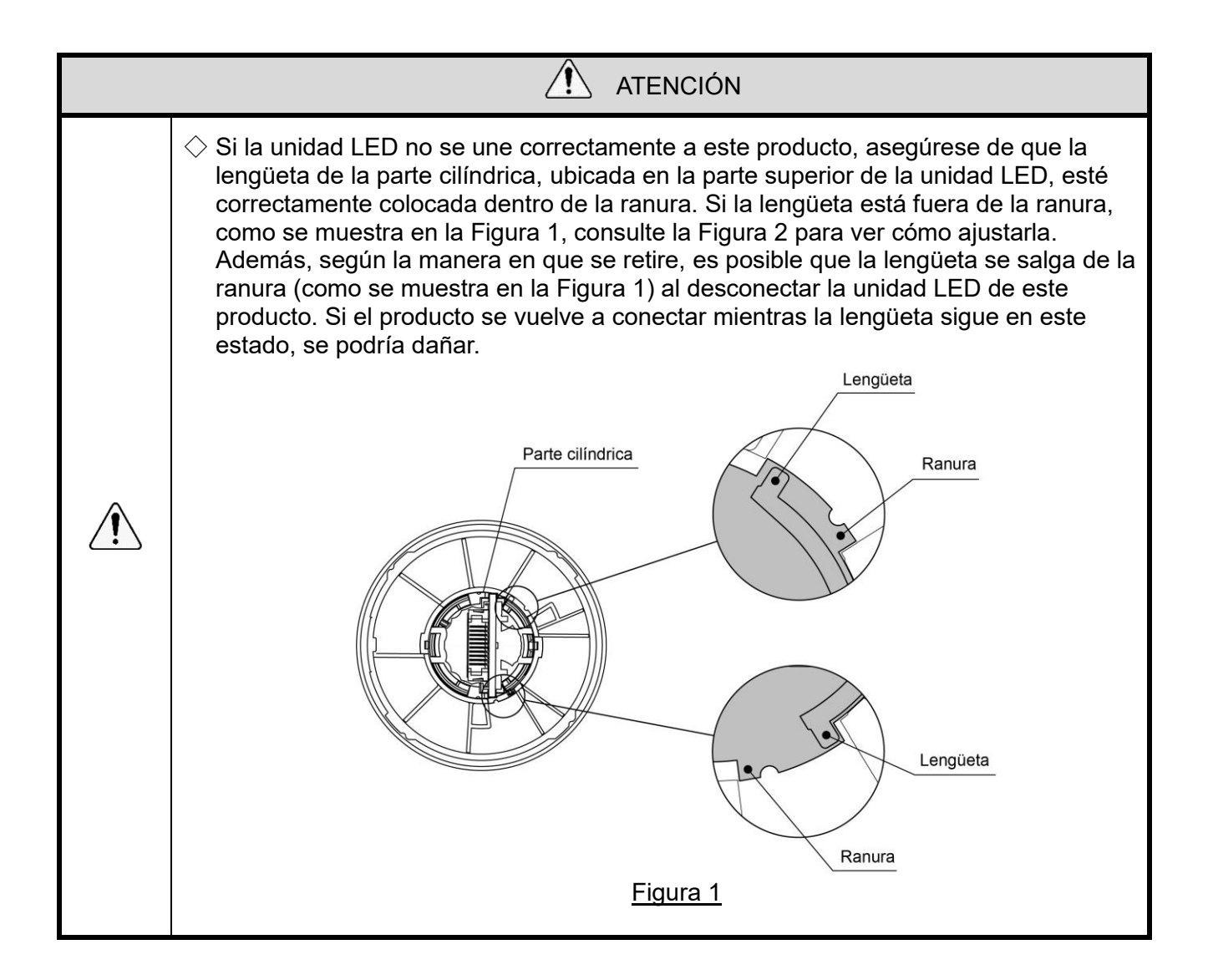

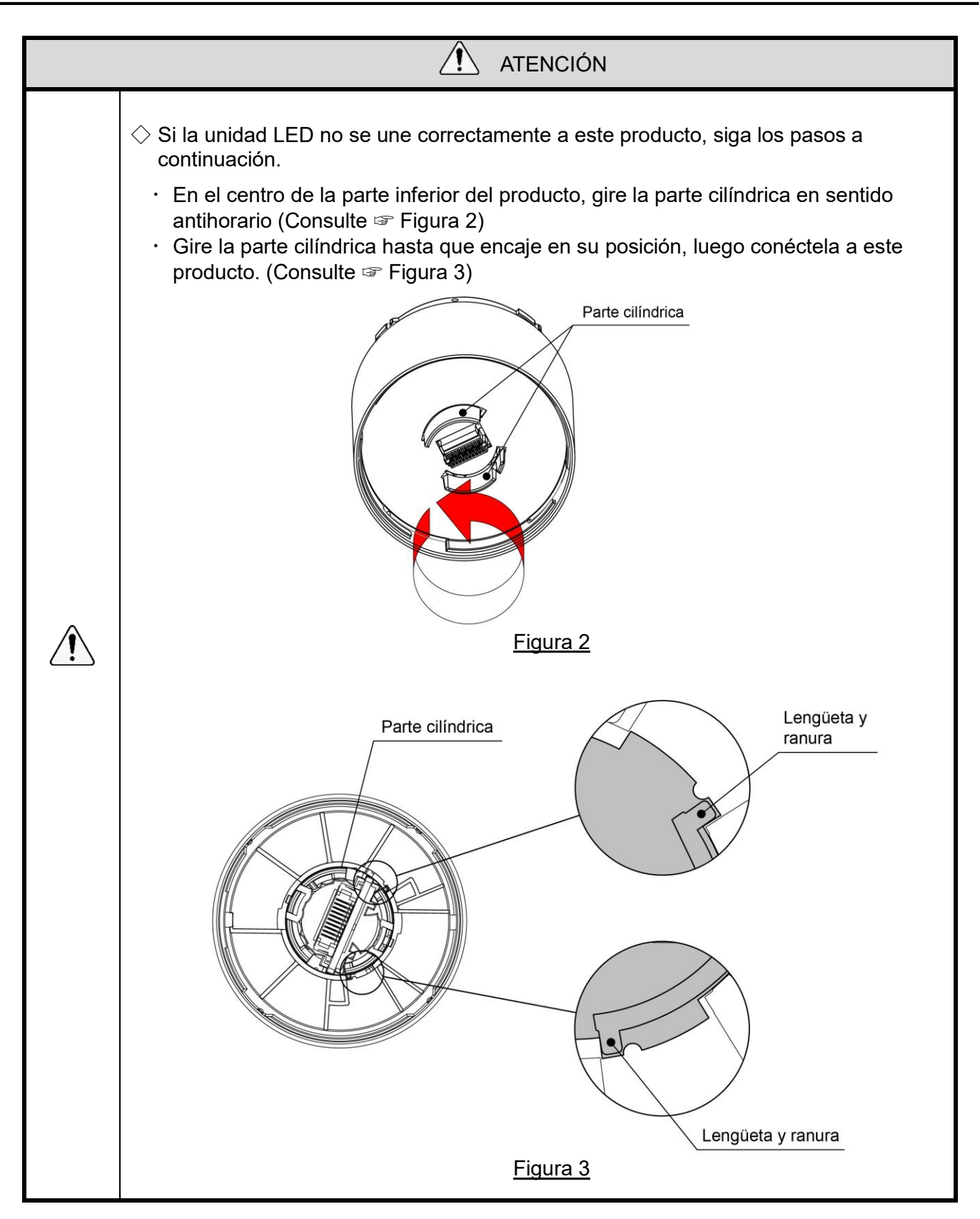

## <span id="page-23-0"></span>6.3 Instalar el cuerpo y conectar el cable USB

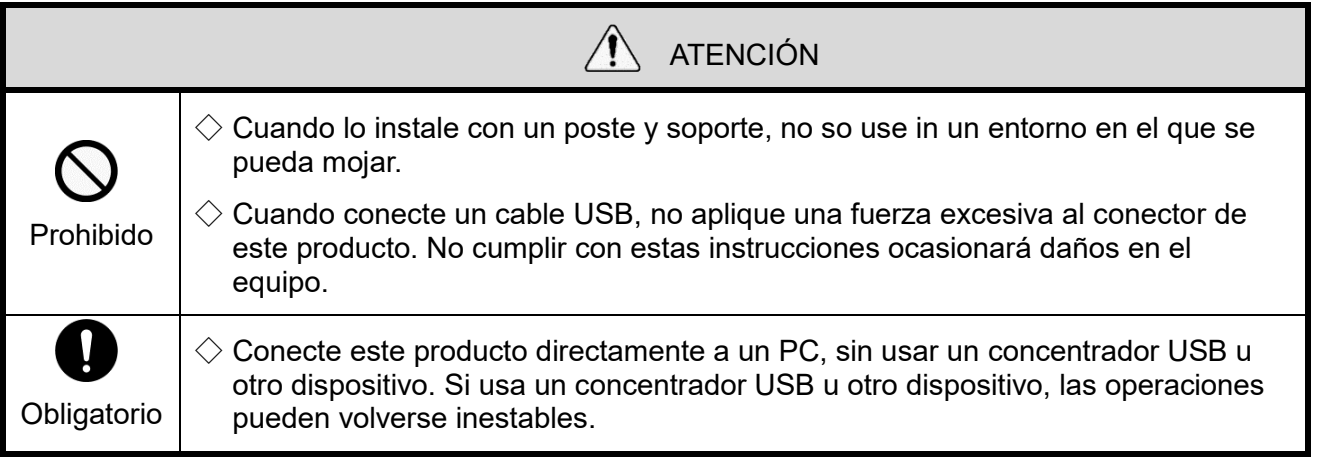

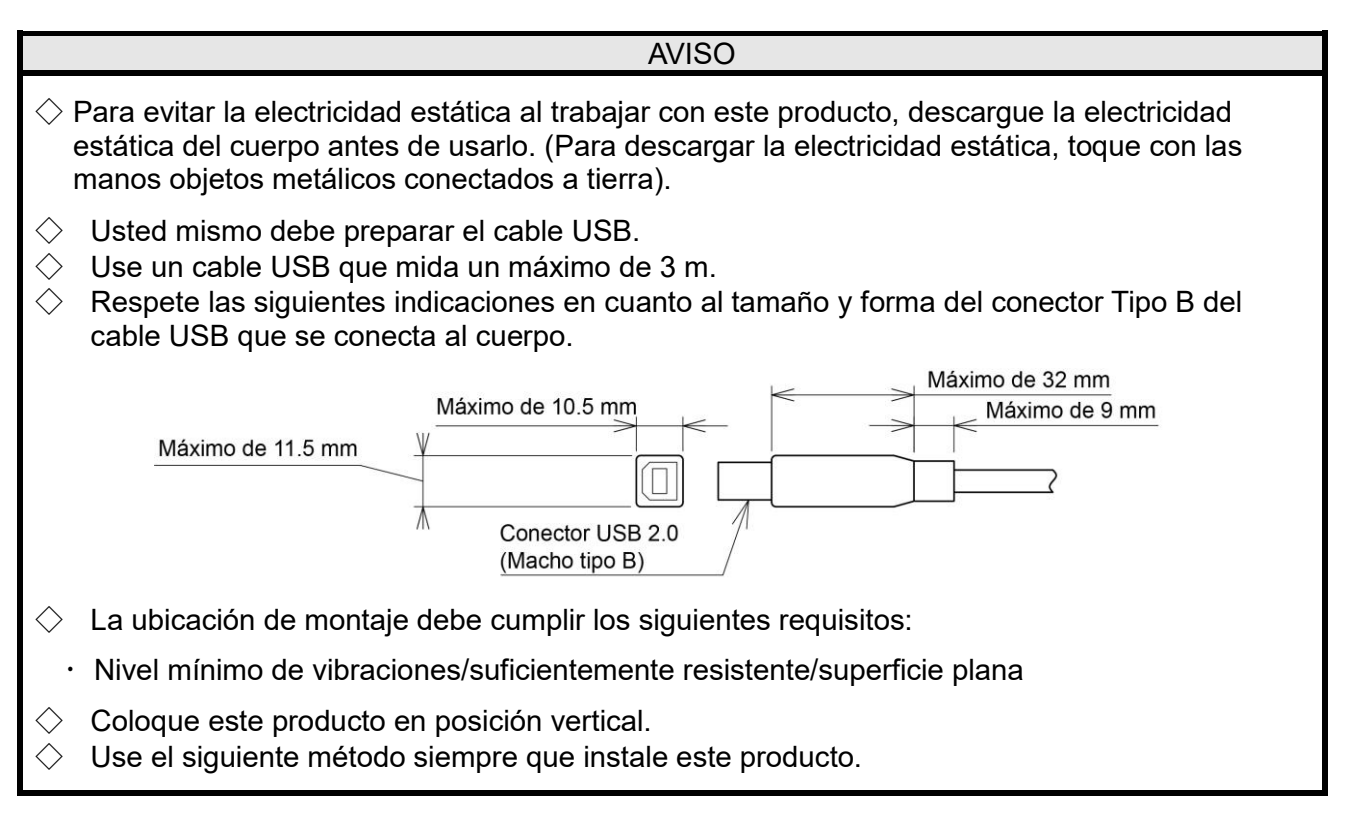

<span id="page-24-0"></span>(1) Colocar directamente en la superficie del tablero

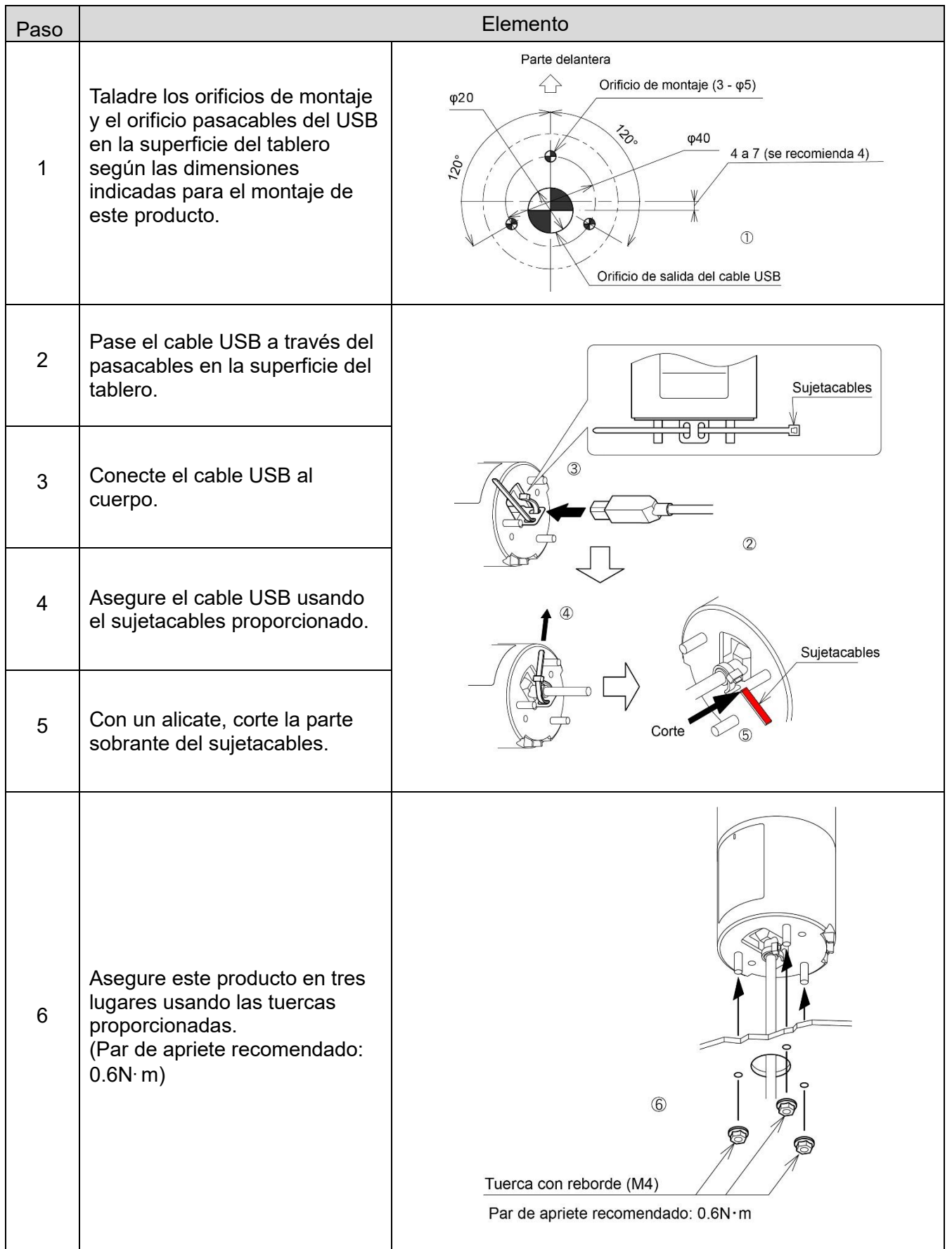

<span id="page-25-0"></span>(2) Instalación del cuerpo usando el soporte del poste (opcional) y el poste (opcional)

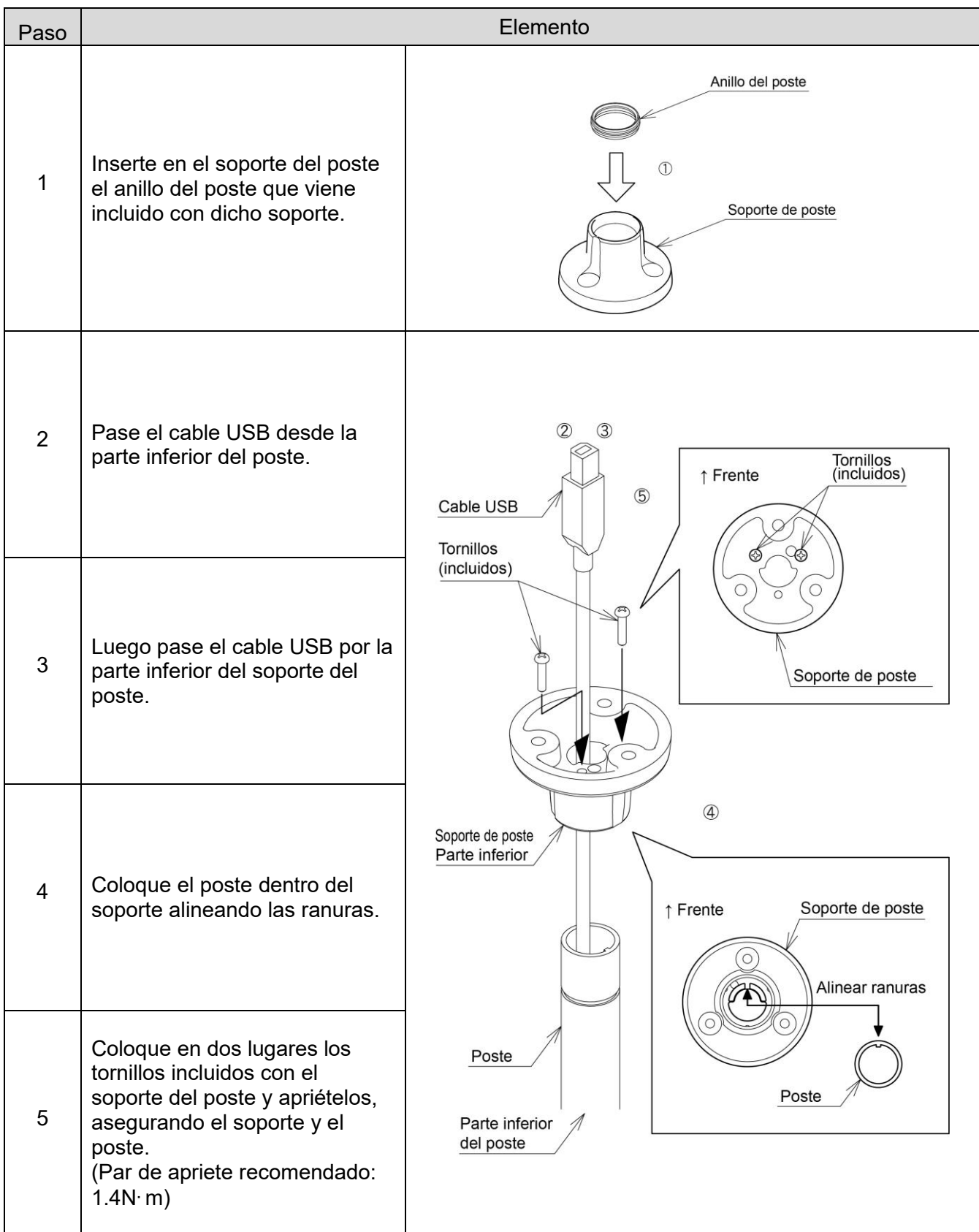

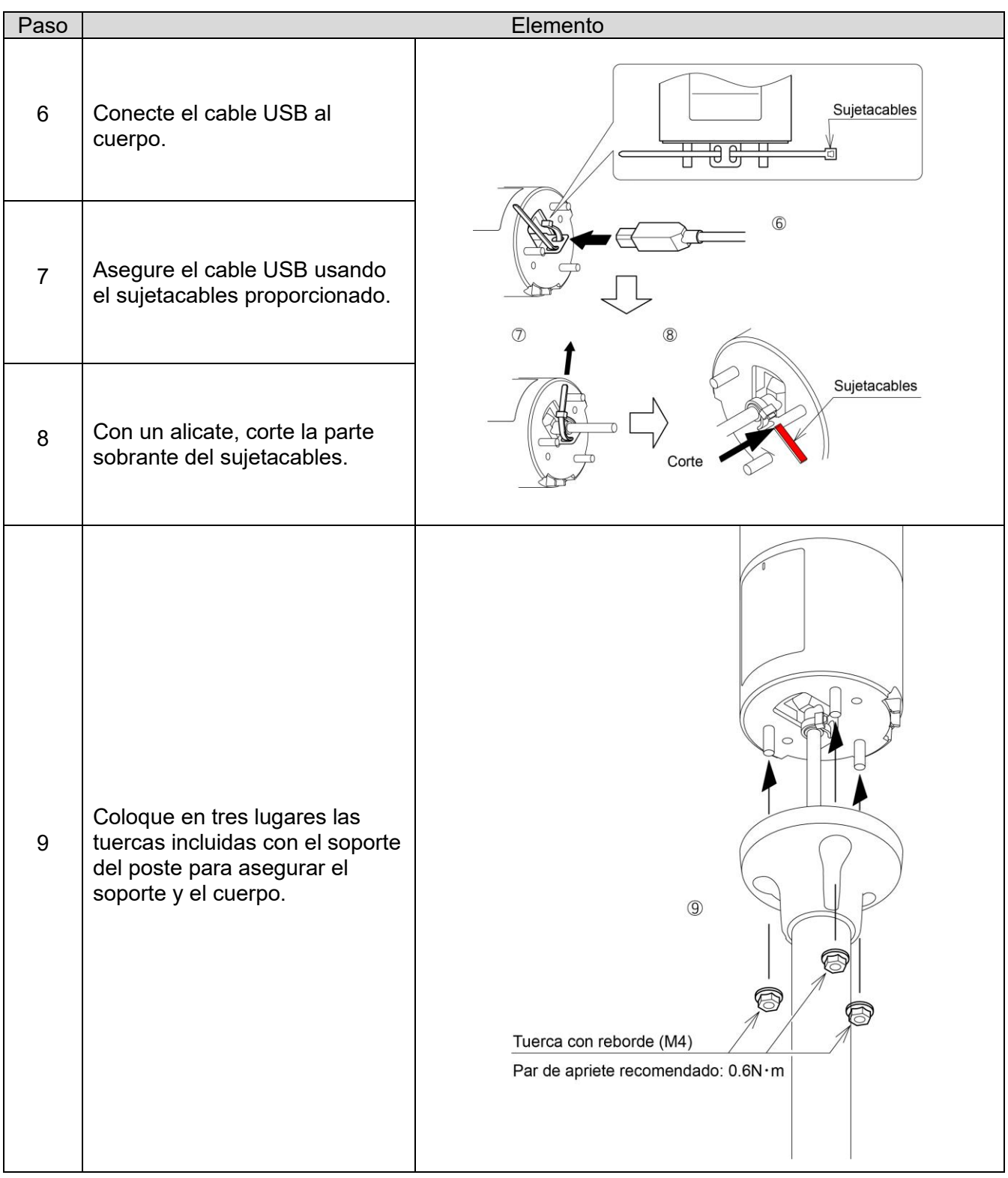

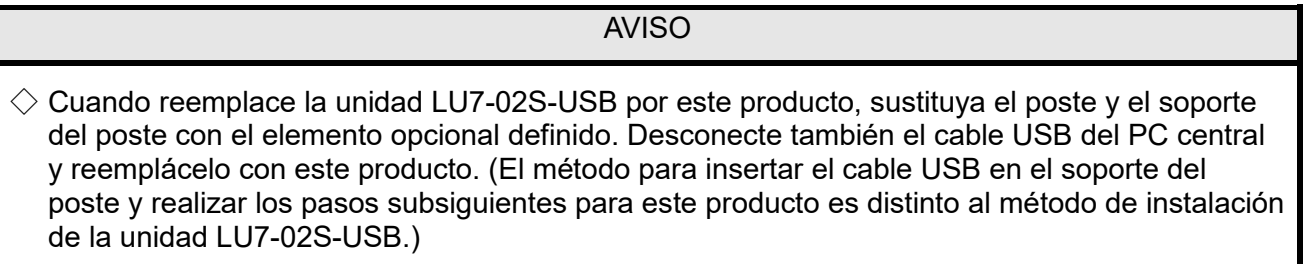

# <span id="page-27-0"></span>7.Controlar la columna de señalización USB

## <span id="page-27-1"></span>7.1 Objetivo y precauciones

- <span id="page-27-2"></span>(1) Objetivo
- Este capítulo describe la biblioteca de software (DLL) y el protocolo de comunicación USB para manejar la columna de señalización USB.
- <span id="page-27-3"></span>(2) Precauciones

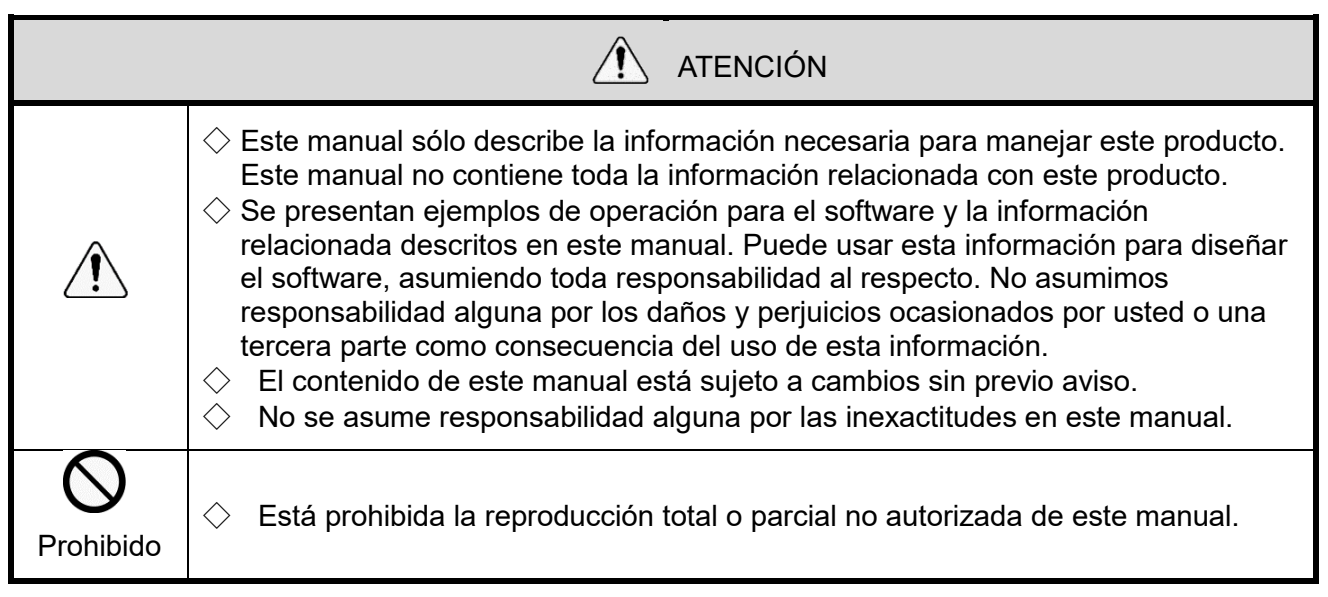

## <span id="page-28-0"></span>7.2 Antes de diseñar

 $\Diamond$  Los siguientes métodos de control están disponibles para la columna de señalización USB:

- Controlar usando una biblioteca de software (DLL)
- Control que se ajusta a la especificación de los protocolos

Seleccione el método de control que se ajuste a la configuración del dispositivo y al entorno de desarrollo del cliente, luego realice el diseño.

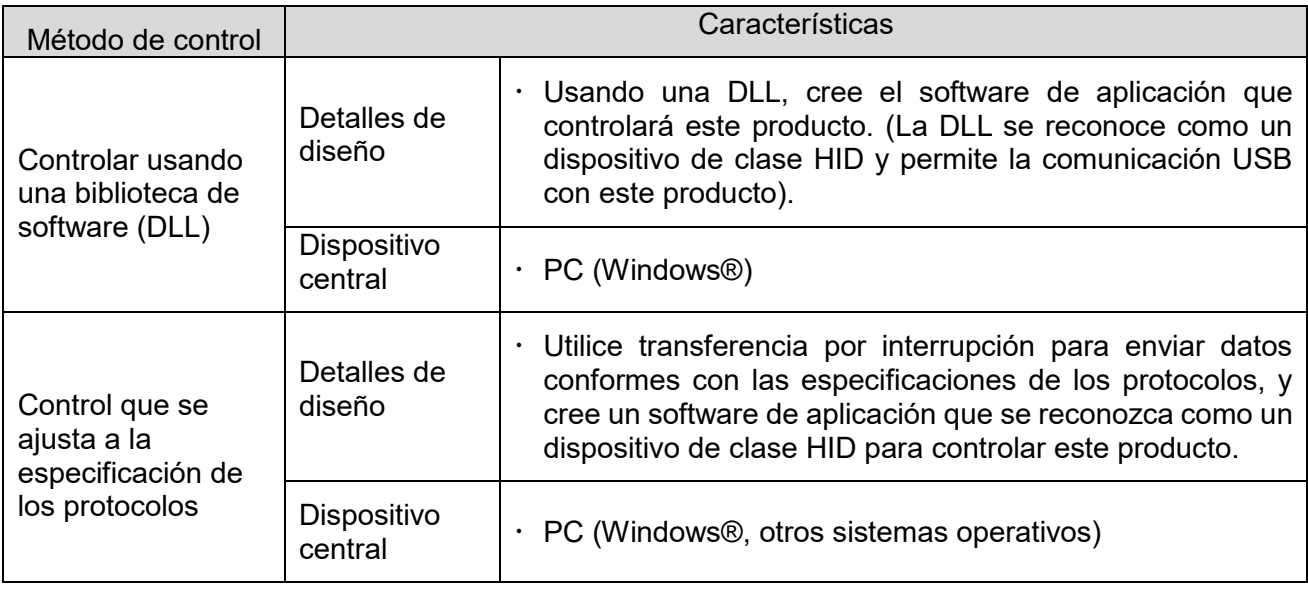

## <span id="page-29-0"></span>7.3 Controlar usando una biblioteca de software (DLL)

#### <span id="page-29-1"></span>(1) Descripción general

Esta sección describe el método para controlar una columna de señalización USB mediante una biblioteca de software (DLL).

◇Descargue la biblioteca de software (DLL) de nuestro sitio web.

◇Verifique el contenido antes de crear el programa. También puede descargar el código de muestra de nuestro sitio web. Verifique el código junto con este manual.

#### <span id="page-29-2"></span>(2) Ambiente de desarrollo

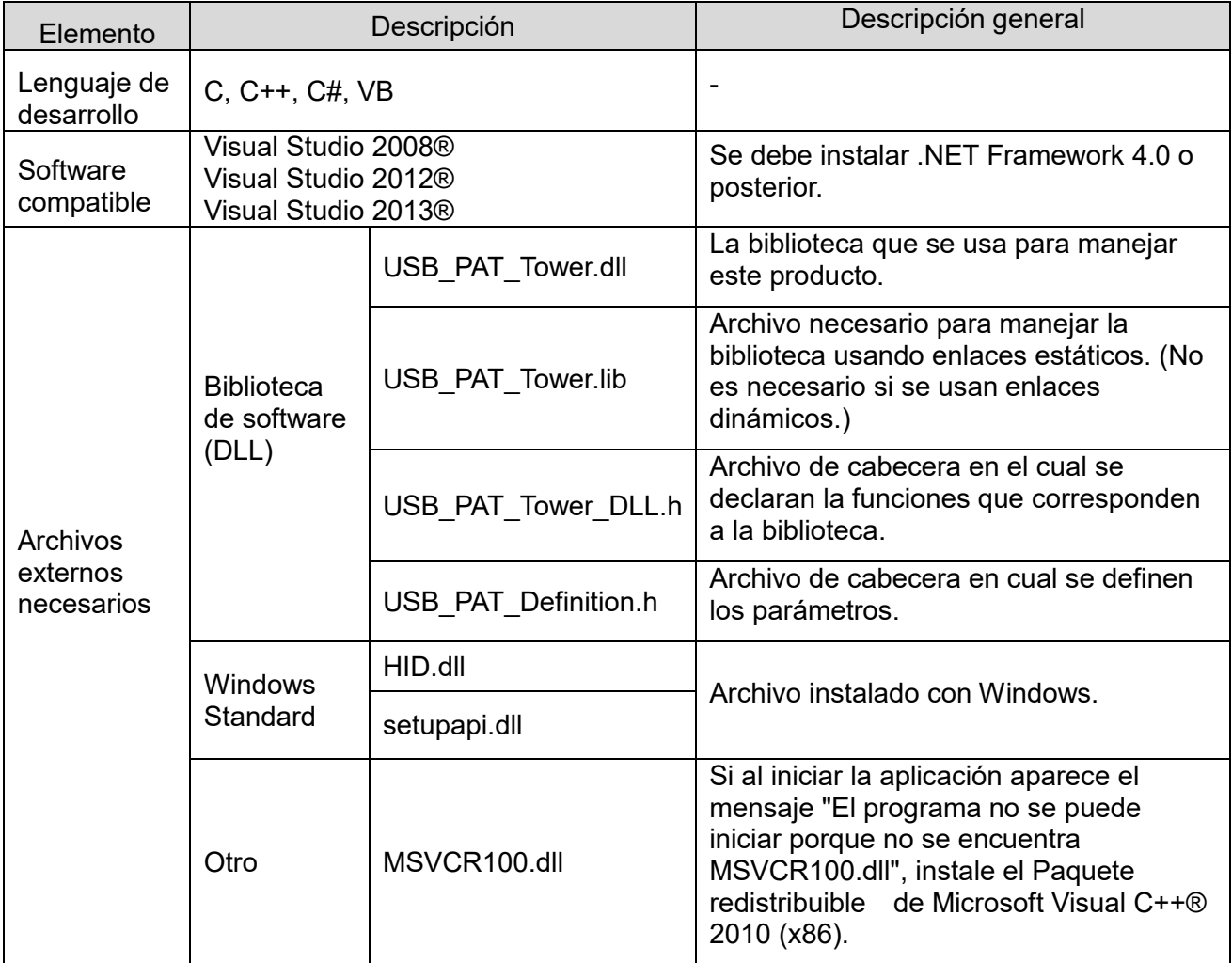

<span id="page-30-0"></span>(3) Lista de las API

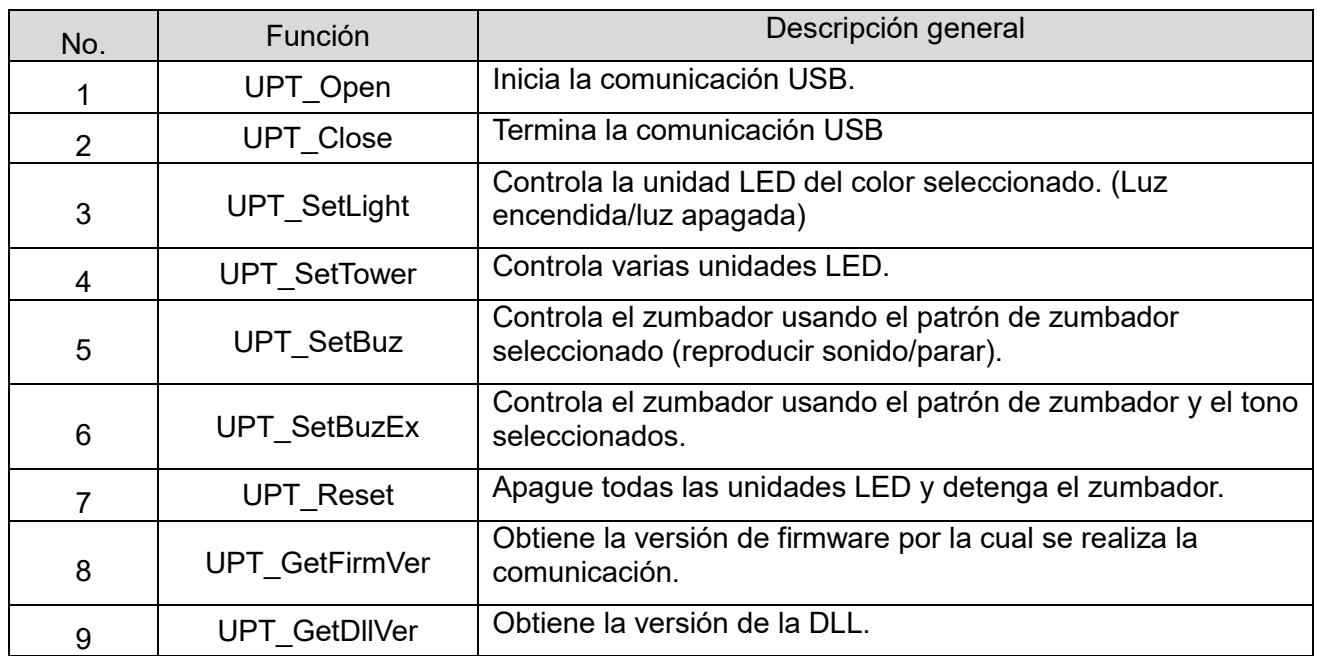

## <span id="page-31-0"></span>(4) Detalles de las API

① UPT\_Open

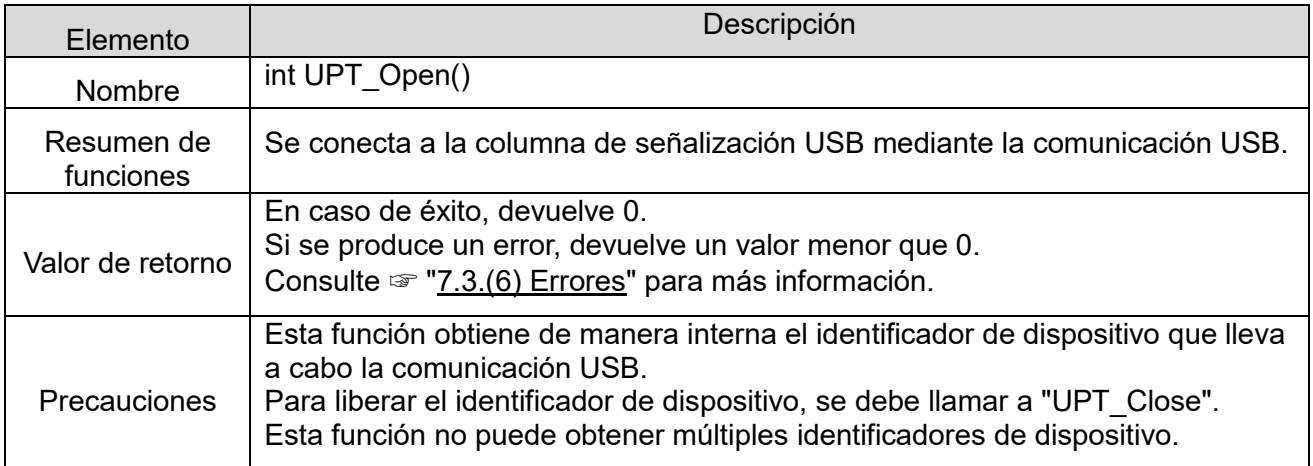

#### ② UPT\_Close

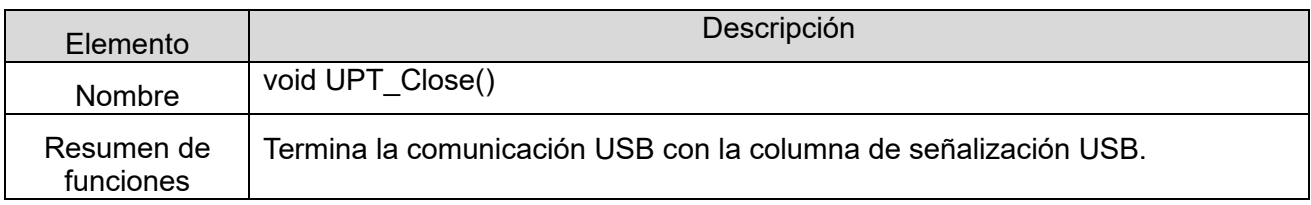

## ③ UPT\_SetLight

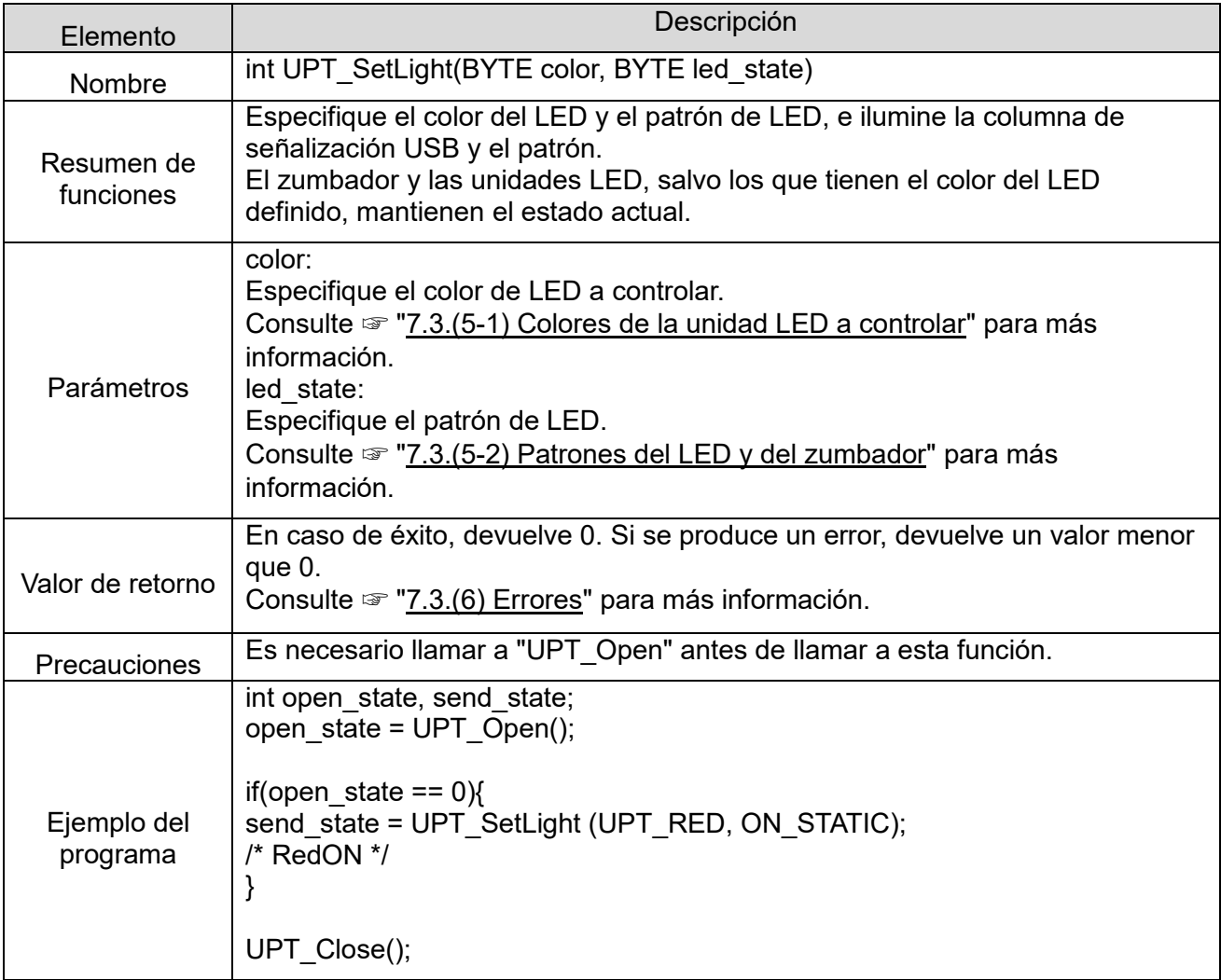

## ④ UPT\_SetTower

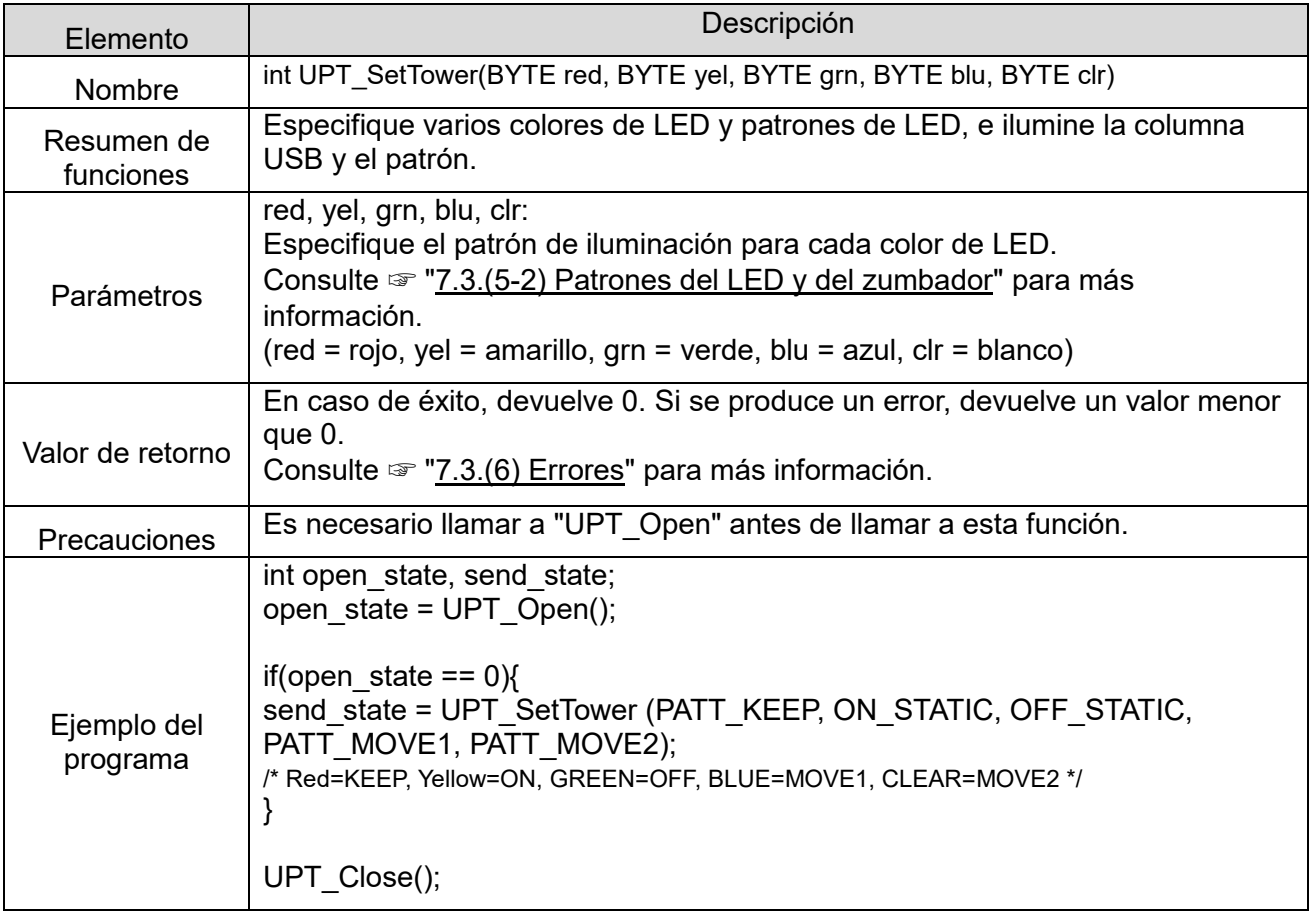

## ⑤ UPT\_SetBuz

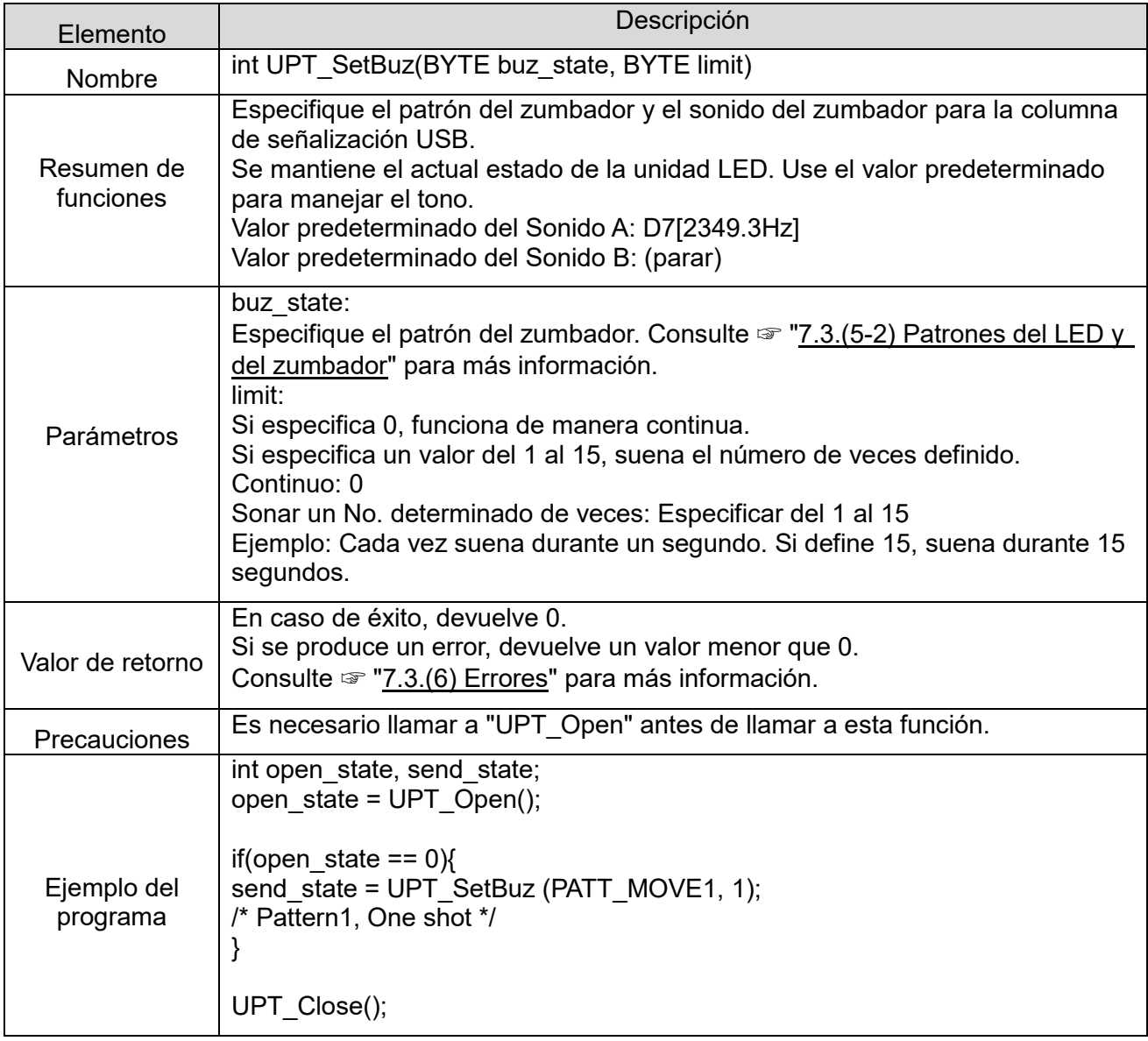

## ⑥ UPT\_SetBuzEx

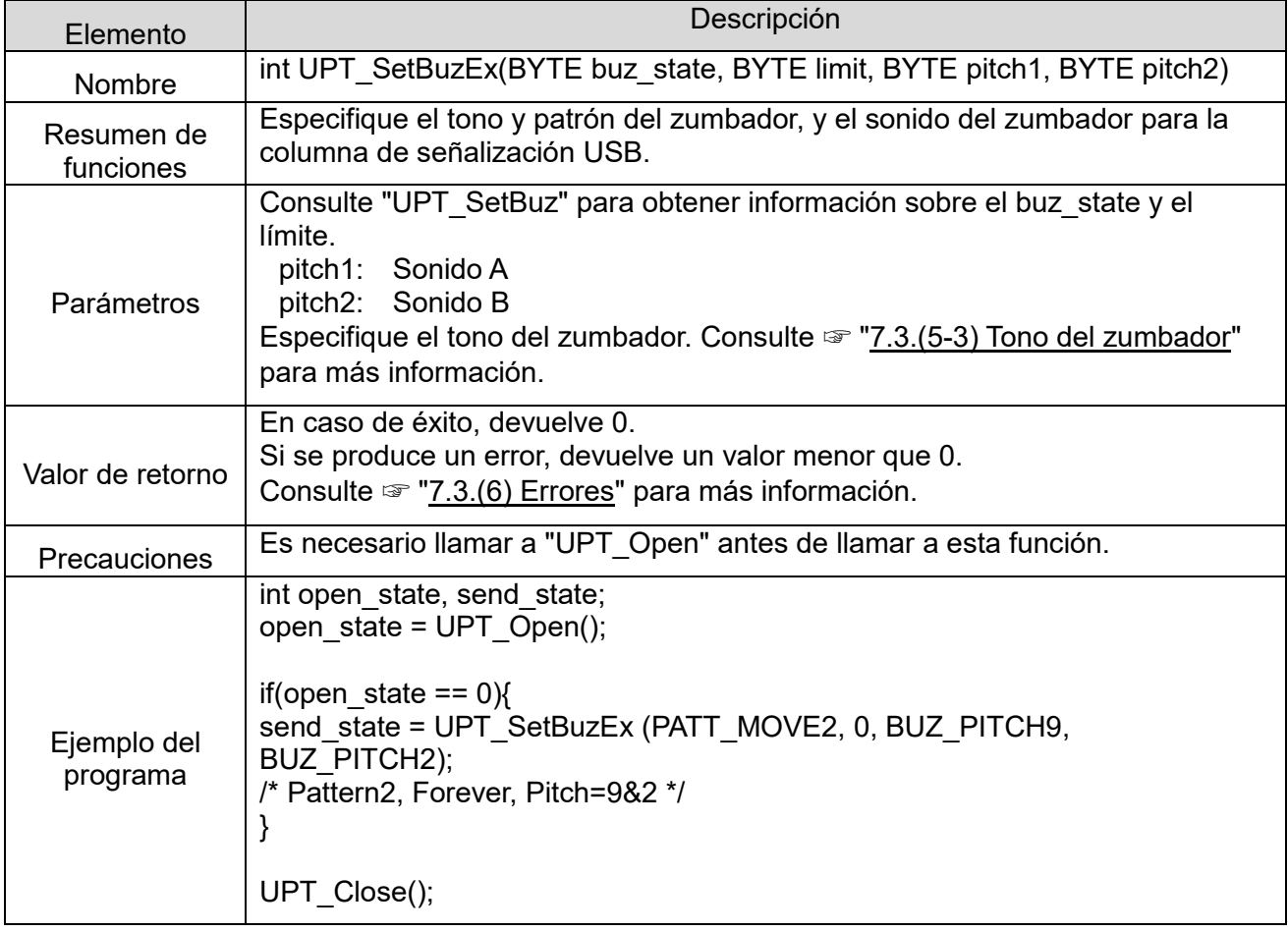

## ⑦ UPT\_Reset

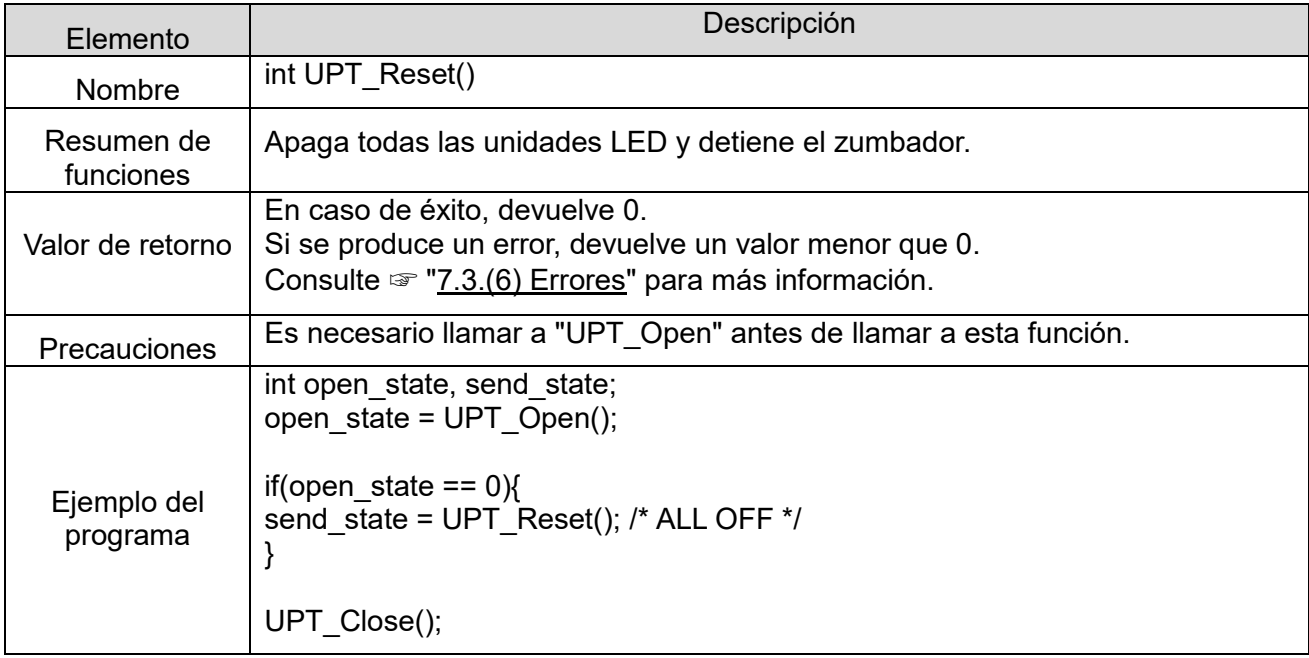

## ⑧ UPT\_GetFirmVer

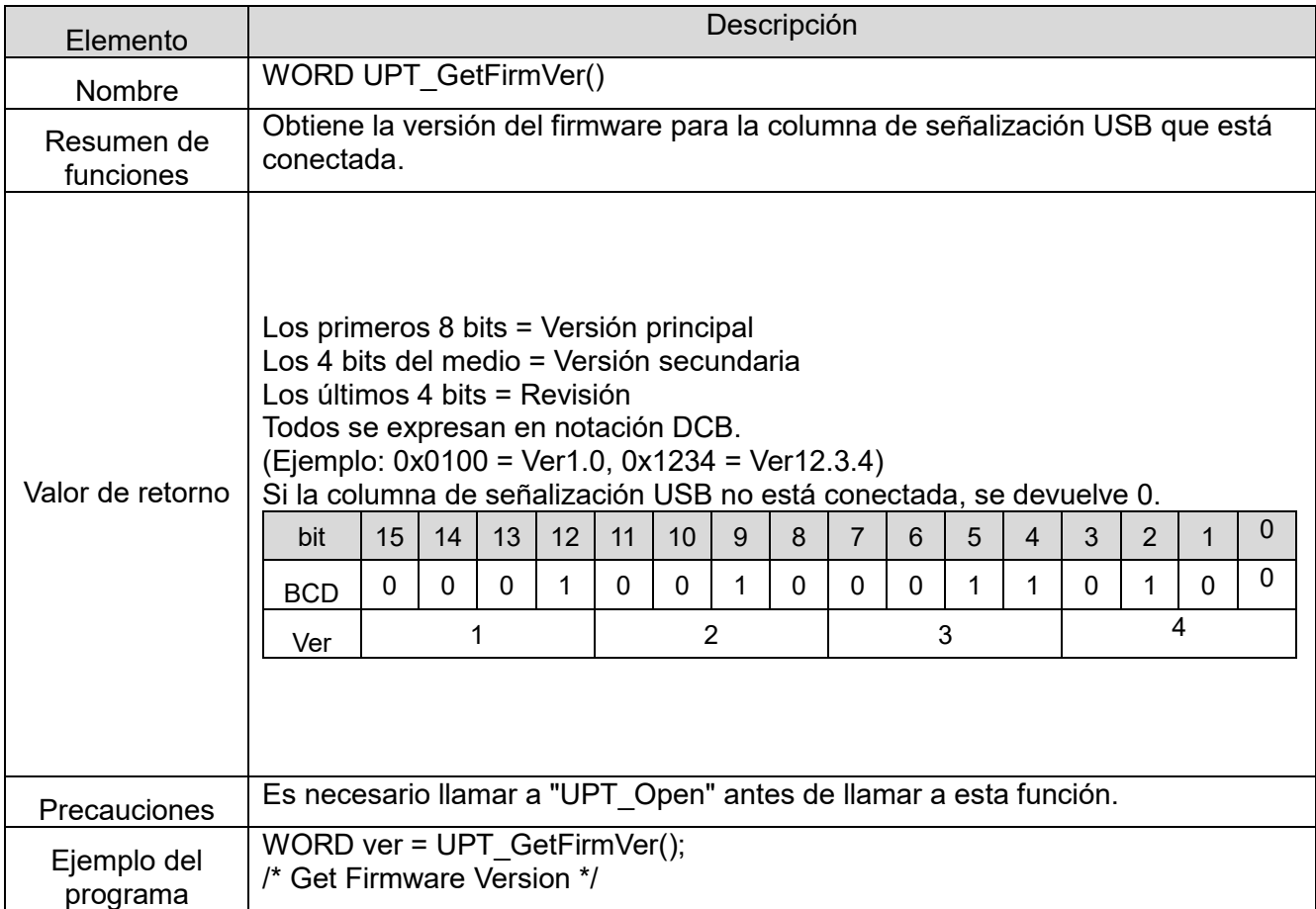

## ⑨ UPT\_GetDllVer

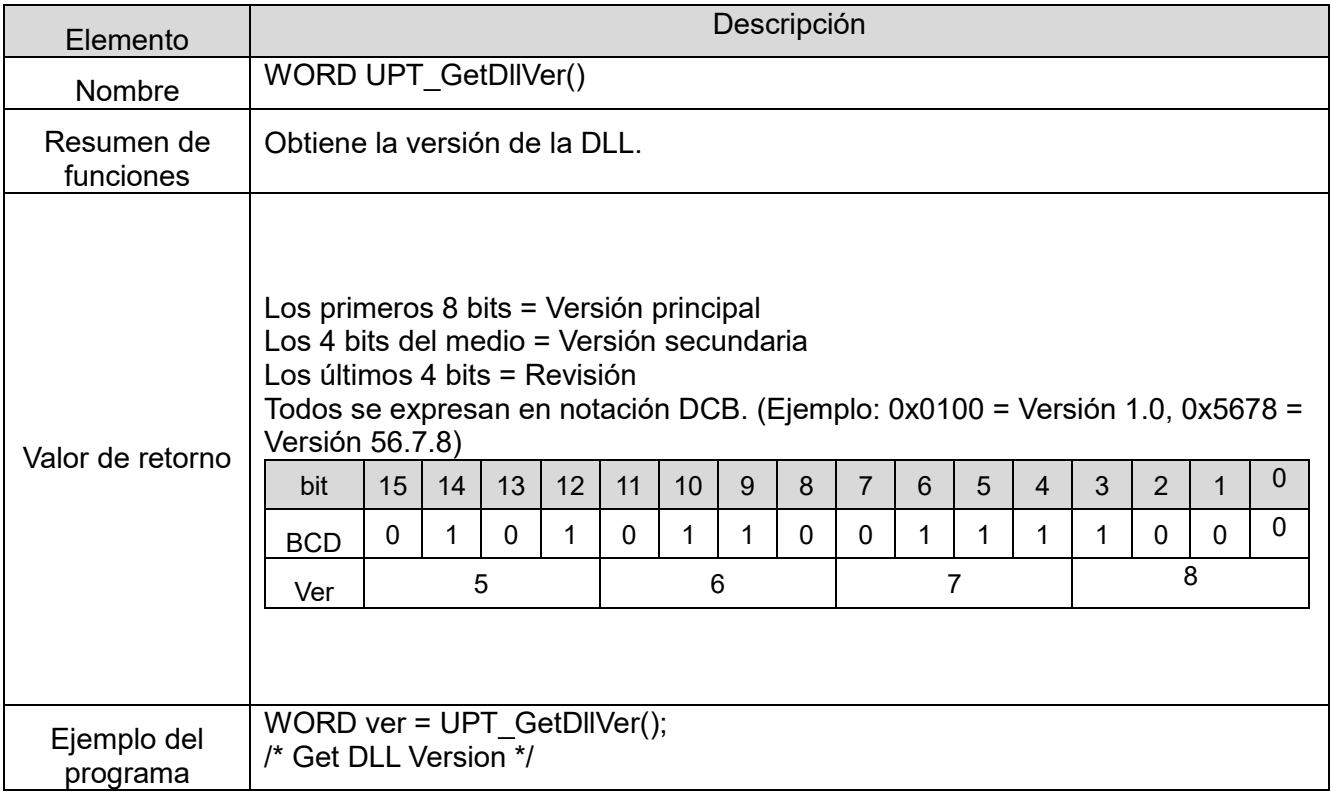

#### <span id="page-39-1"></span><span id="page-39-0"></span>(5) Parámetros

- <span id="page-39-2"></span>(5-1) Color de la unidad LED a ser controlado
- Utilice los siguientes parámetros para especificar el color de LED a controlar.

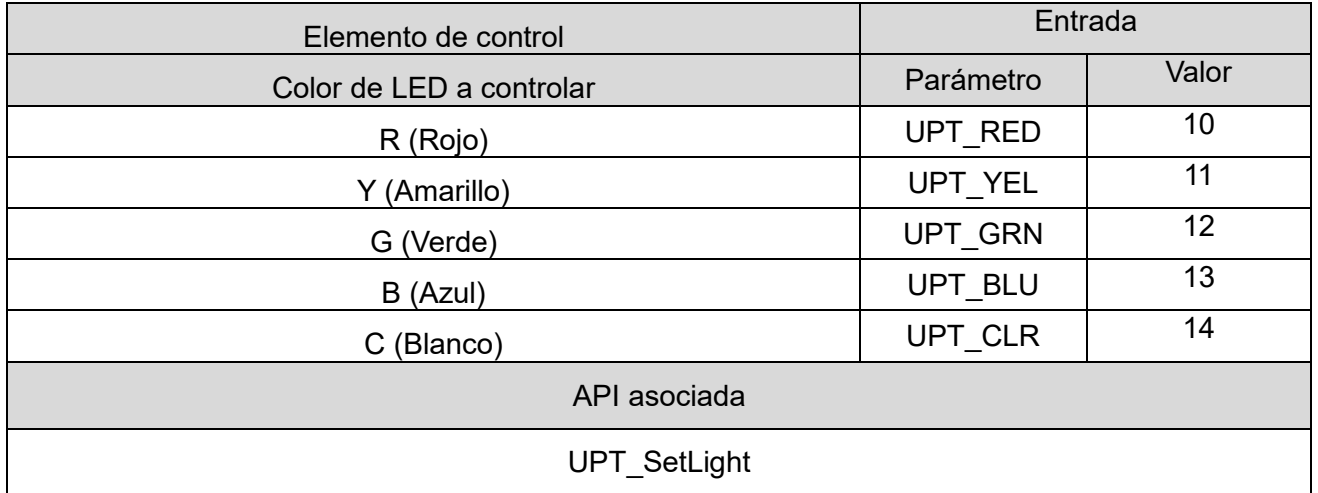

#### (5-2) Patrones de LED y del zumbador

<span id="page-39-3"></span>Utilice los siguientes parámetros para especificar el patrón de LED y el patrón del zumbador.

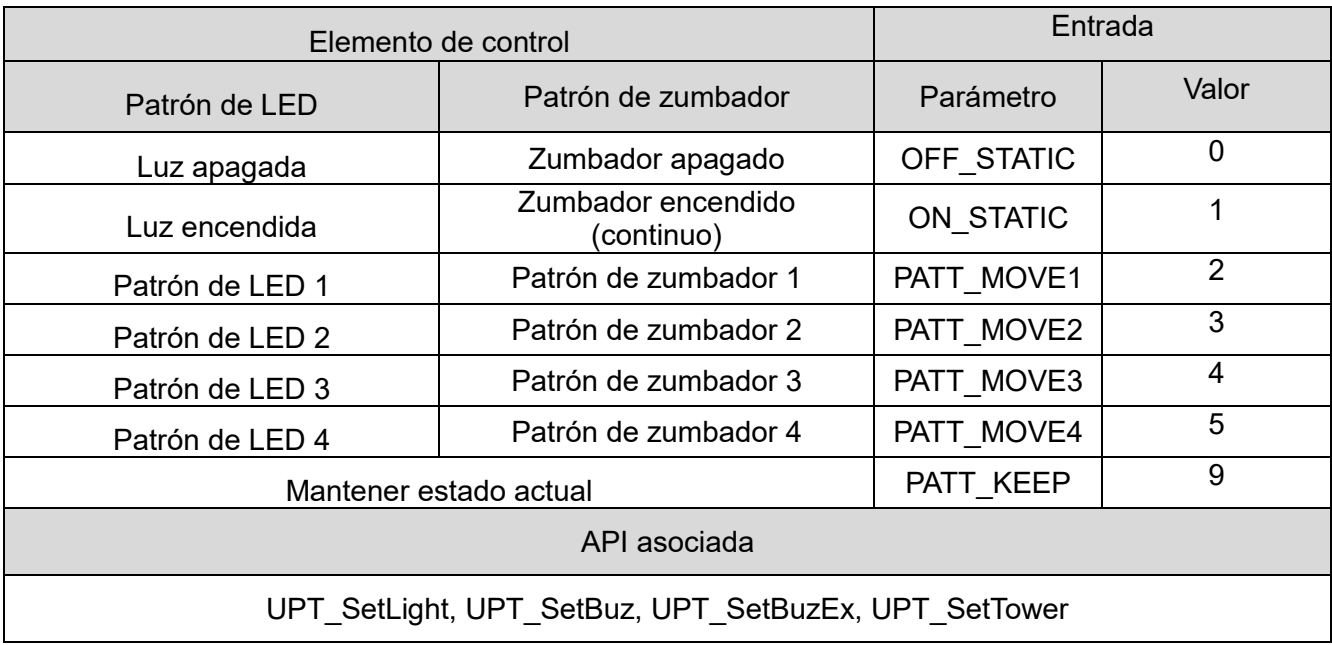

### <span id="page-40-0"></span>(5-3) Tono del zumbador

Utilice los siguientes parámetros para especificar el tono del Sonido A y Sonido B.

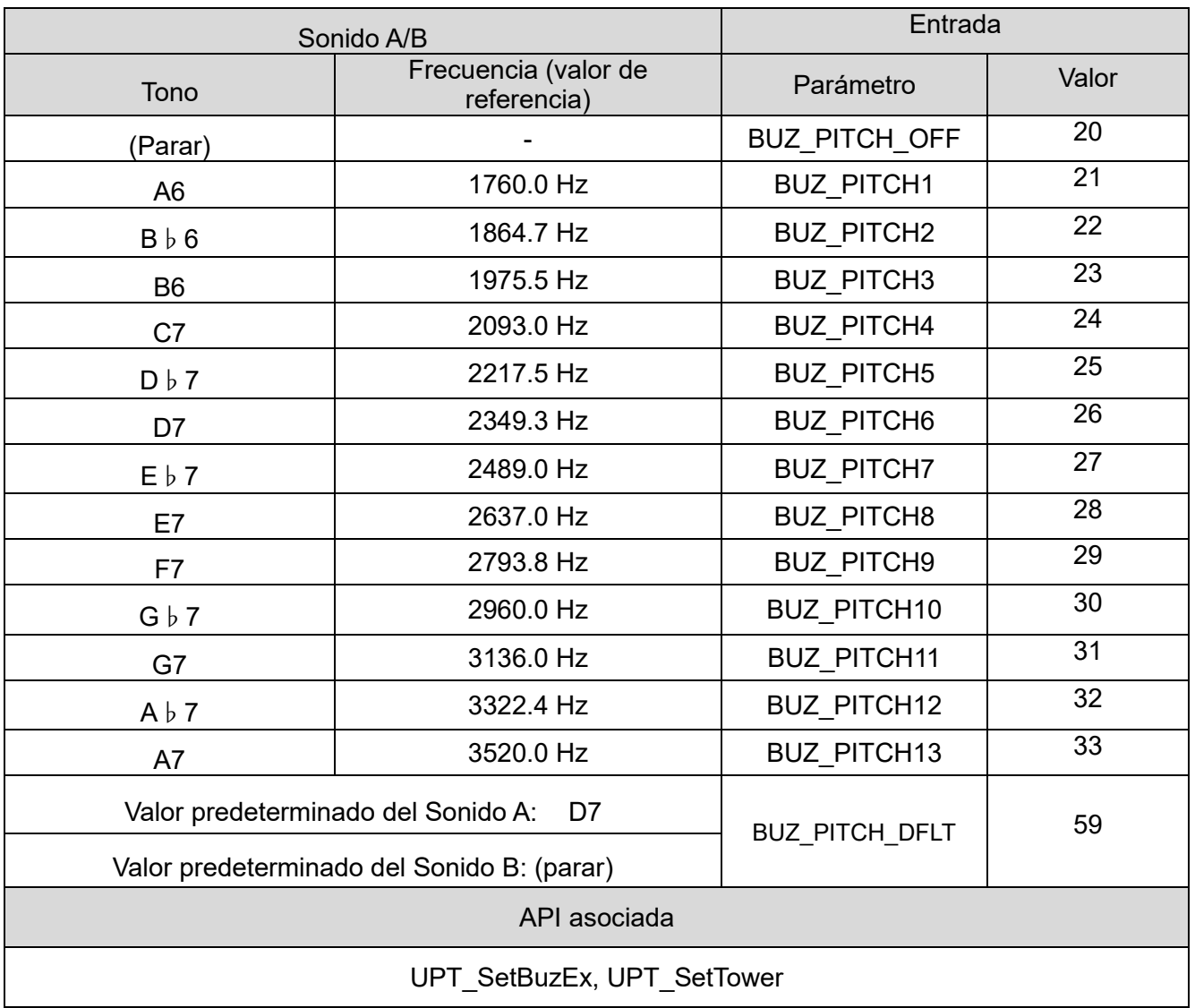

### <span id="page-41-0"></span>(6) Error

(6-1) Lista de errores

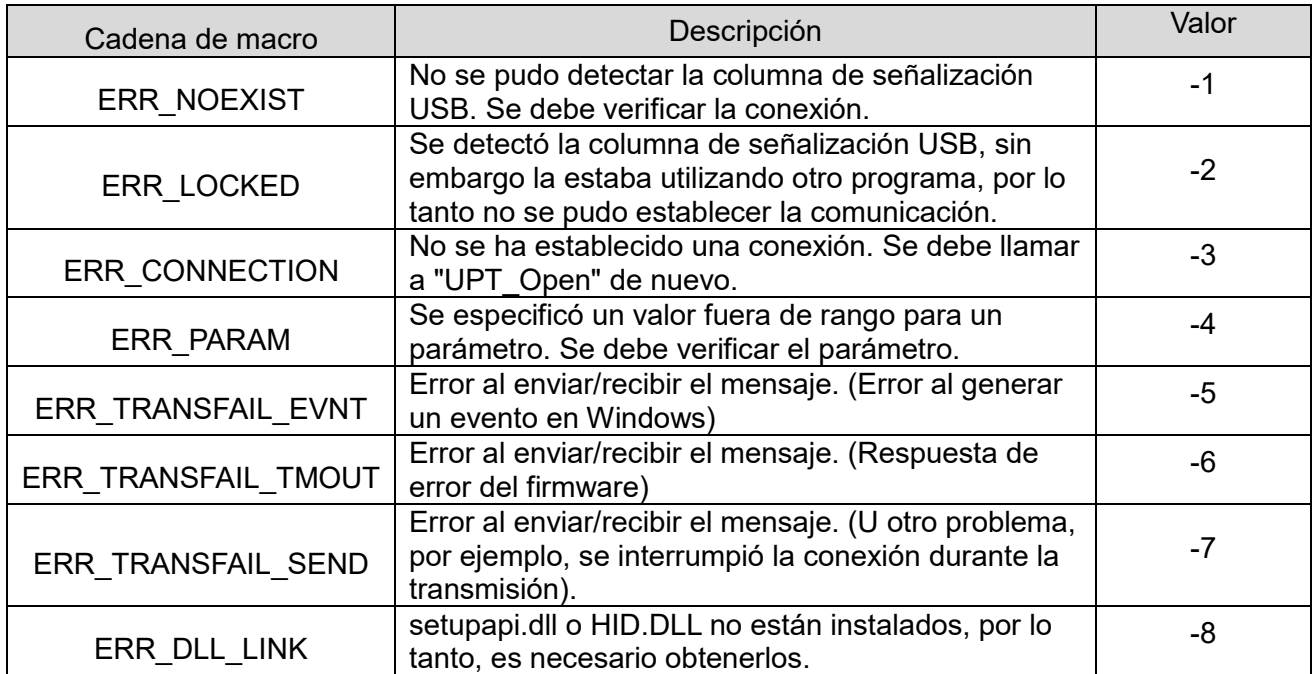

#### (6-2) Lista de las API que devuelven un error

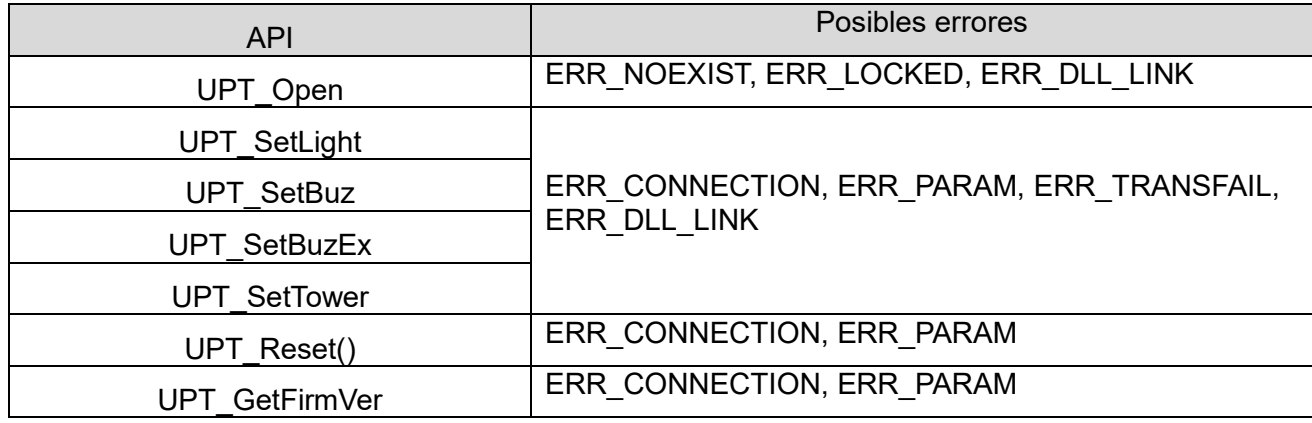

## <span id="page-42-0"></span>7.4 Control que se ajusta a la especificación de los protocolos

#### <span id="page-42-1"></span>(1) Descripción general

Esta sección describe los detalles relacionados con la comunicación entre el PC central y la columna de señalización USB.

◇Verifique el contenido antes de crear el programa.

#### <span id="page-42-2"></span>(2) Ajustes de la comunicación USB

◇Los ajustes de comunicación para controlar la unidad LED y el zumbador son los siguientes:

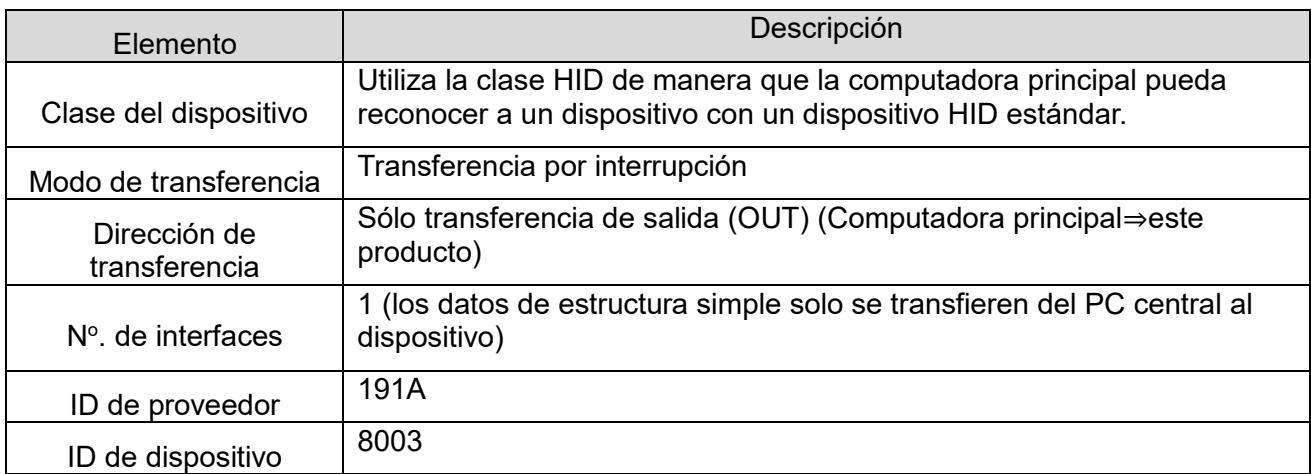

## <span id="page-43-0"></span>(3) Protocolo de comunicación USB

(3-1) Área de datos de protocolo

◇El protocolo para el control de la columna de señalización es el siguiente: La longitud es de 8 bytes.

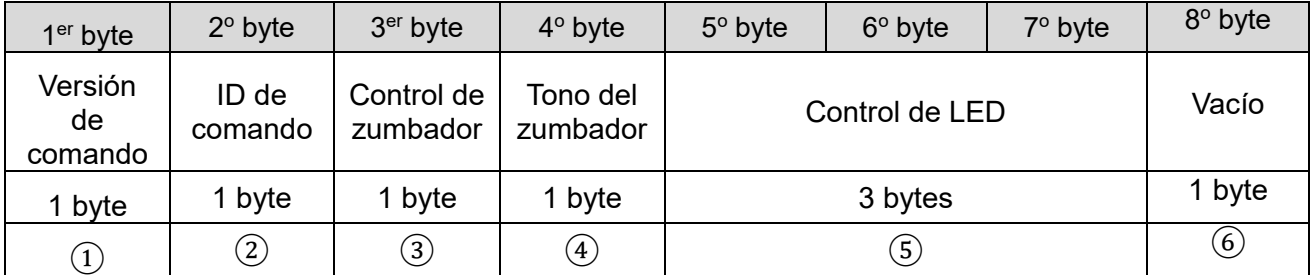

#### ① Versión de comando

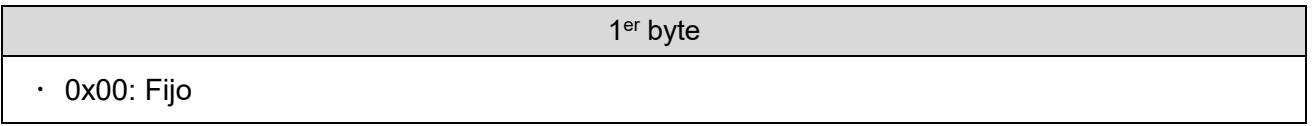

② ID de comando

2<sup>°</sup> byte

 $\cdot$  0x00: Fijo

#### ③ Control de zumbador

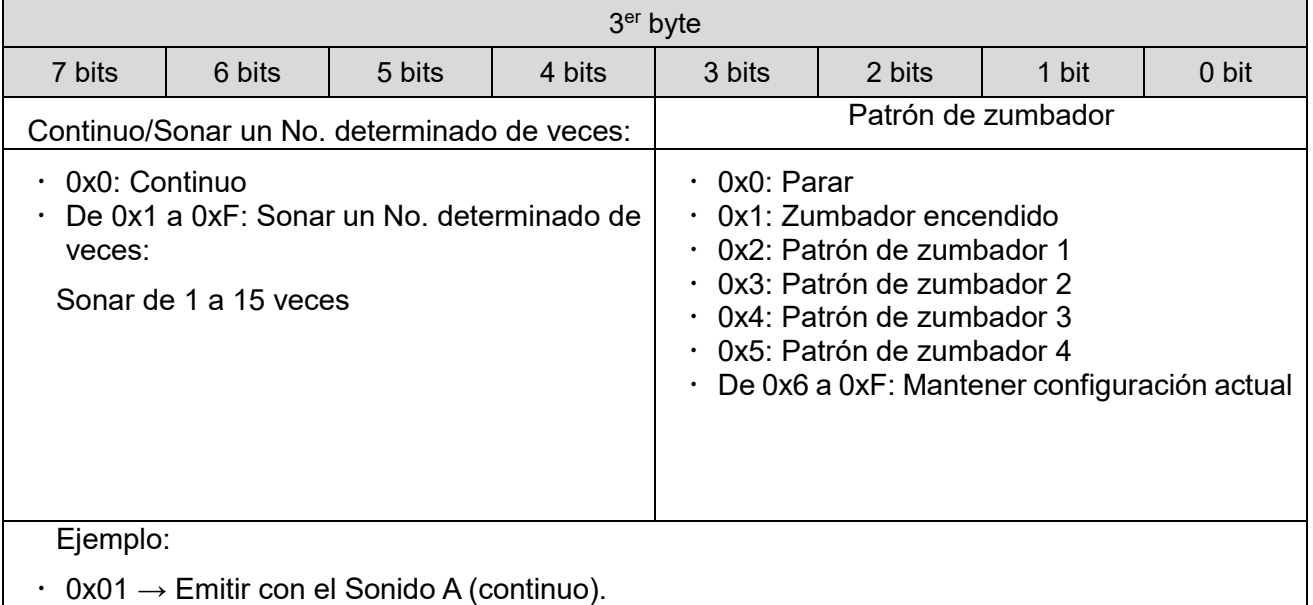

 $\cdot$  0xF5  $\rightarrow$  Emitir con el patrón de 4, 15 veces.

④ Tono del zumbador

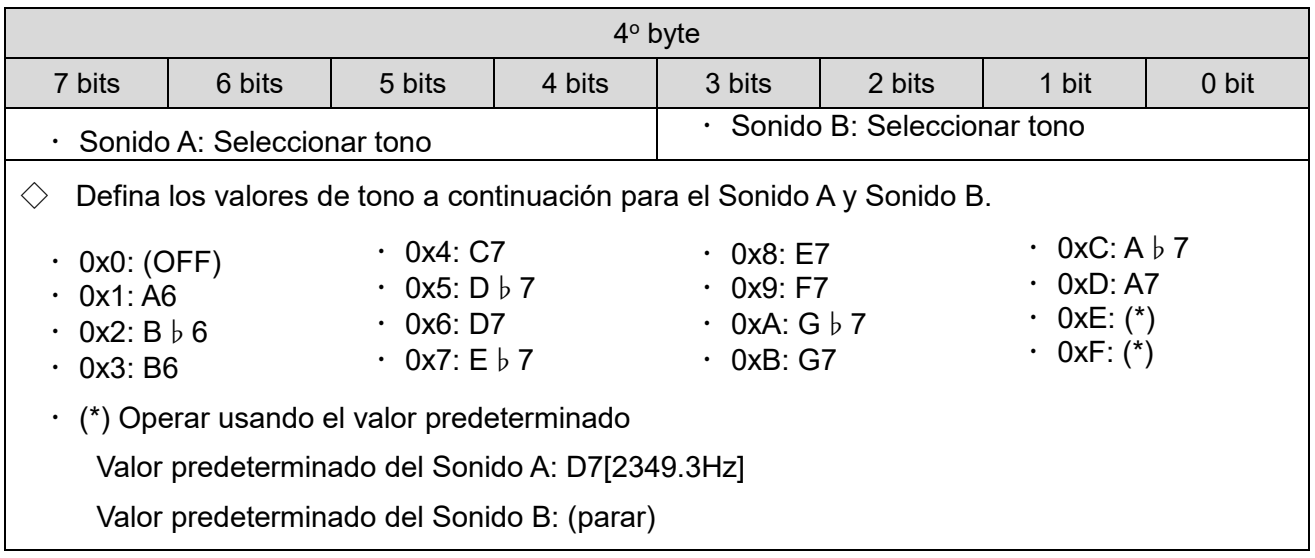

#### ⑤ Control de la unidad LED

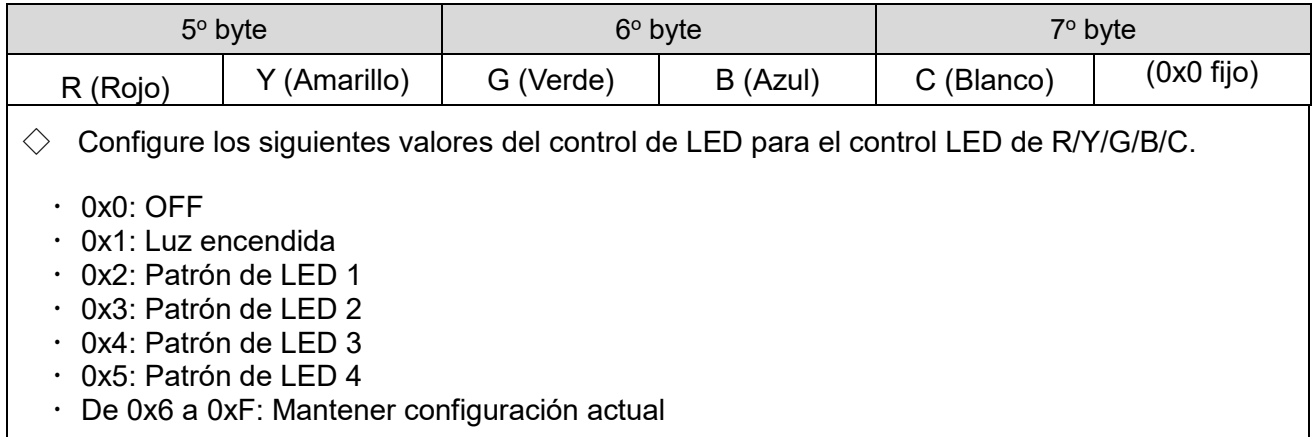

⑥ Vacío

8<sup>°</sup> byte  $\cdot$  0x00: Fijo

#### (3-2) Ejemplo del protocolo

◇Si emite un sonido (continuo) con la luz roja encendida, patrón de zumbador 1 (Sonido A:D7, Sonido B:apagado).

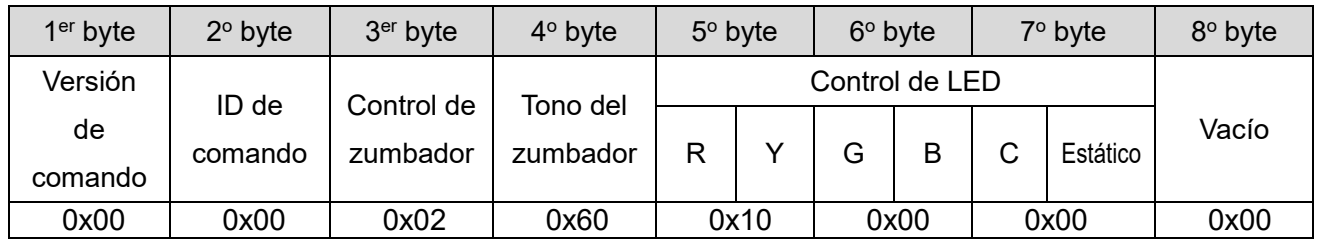

 $\Diamond$ Si emite un sonido (4 veces) con el patrón de luz amarilla (patrón de LED 4), patrón de zumbador 2 (Sonido A:C7, Sonido B:E7).

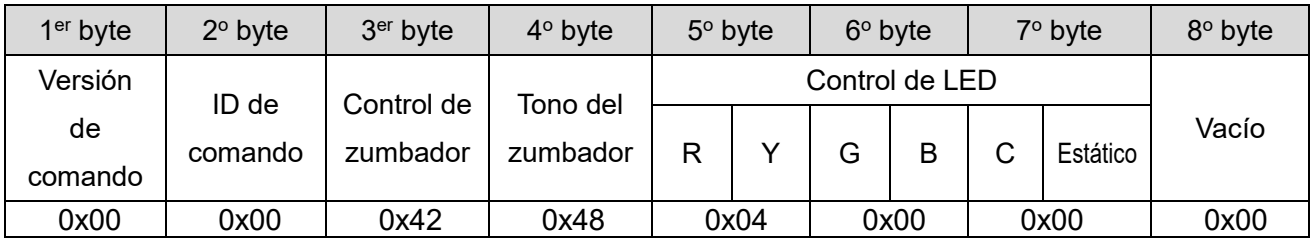

◇Si enciende el color púrpura para la unidad LED multicolor y detiene el zumbador.

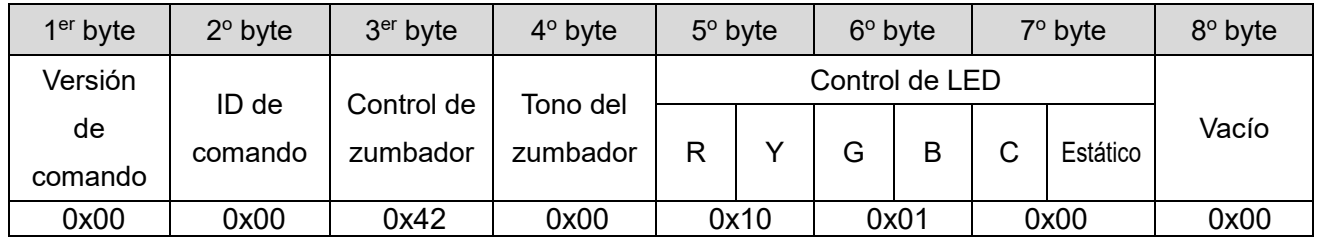

## <span id="page-46-0"></span>8.Repuestos y piezas opcionales

Hay varios tipos de piezas a disposición del cliente para cambiar o remplazar.

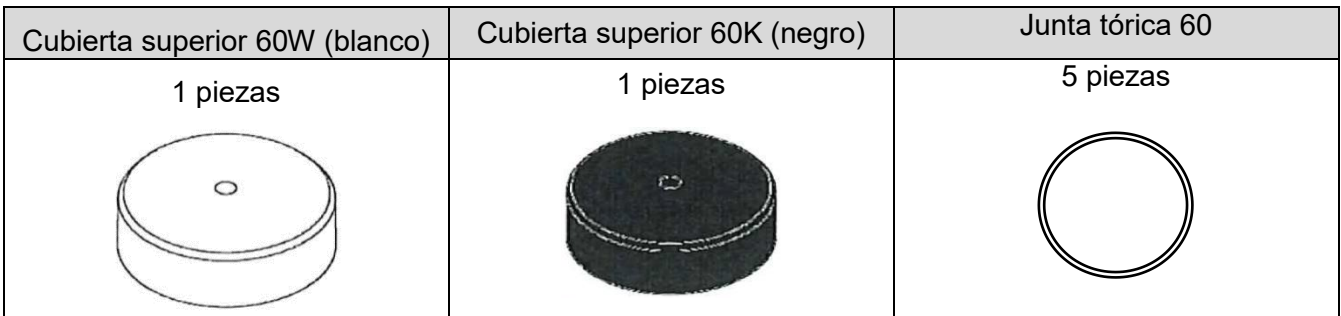

Las siguientes opciones y piezas correspondientes están disponibles para este producto.

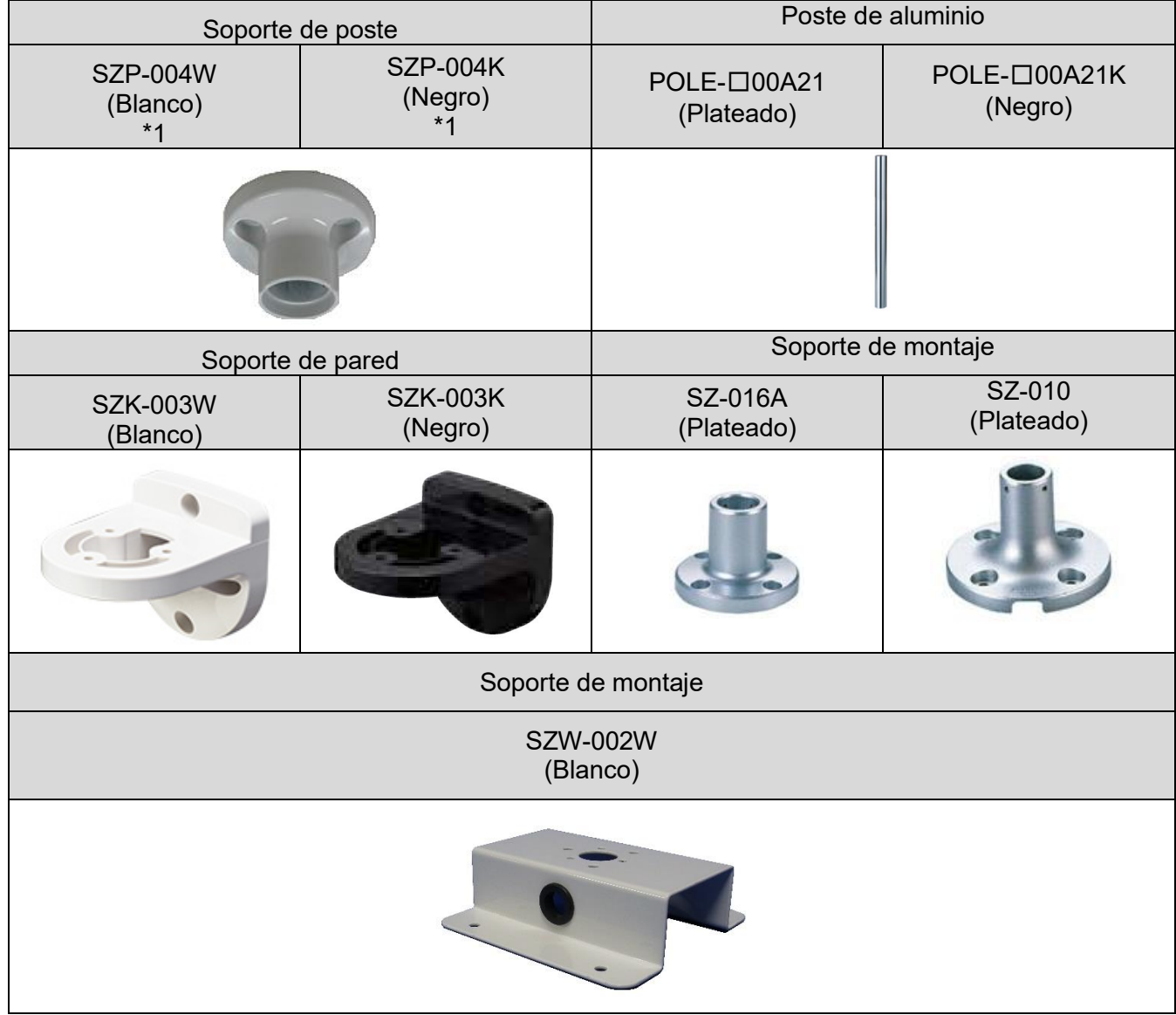

\*1 LR6-3USB□-RYG/ LR6-USB□ son productos dedicados.

# <span id="page-47-0"></span>9.Especificaciones

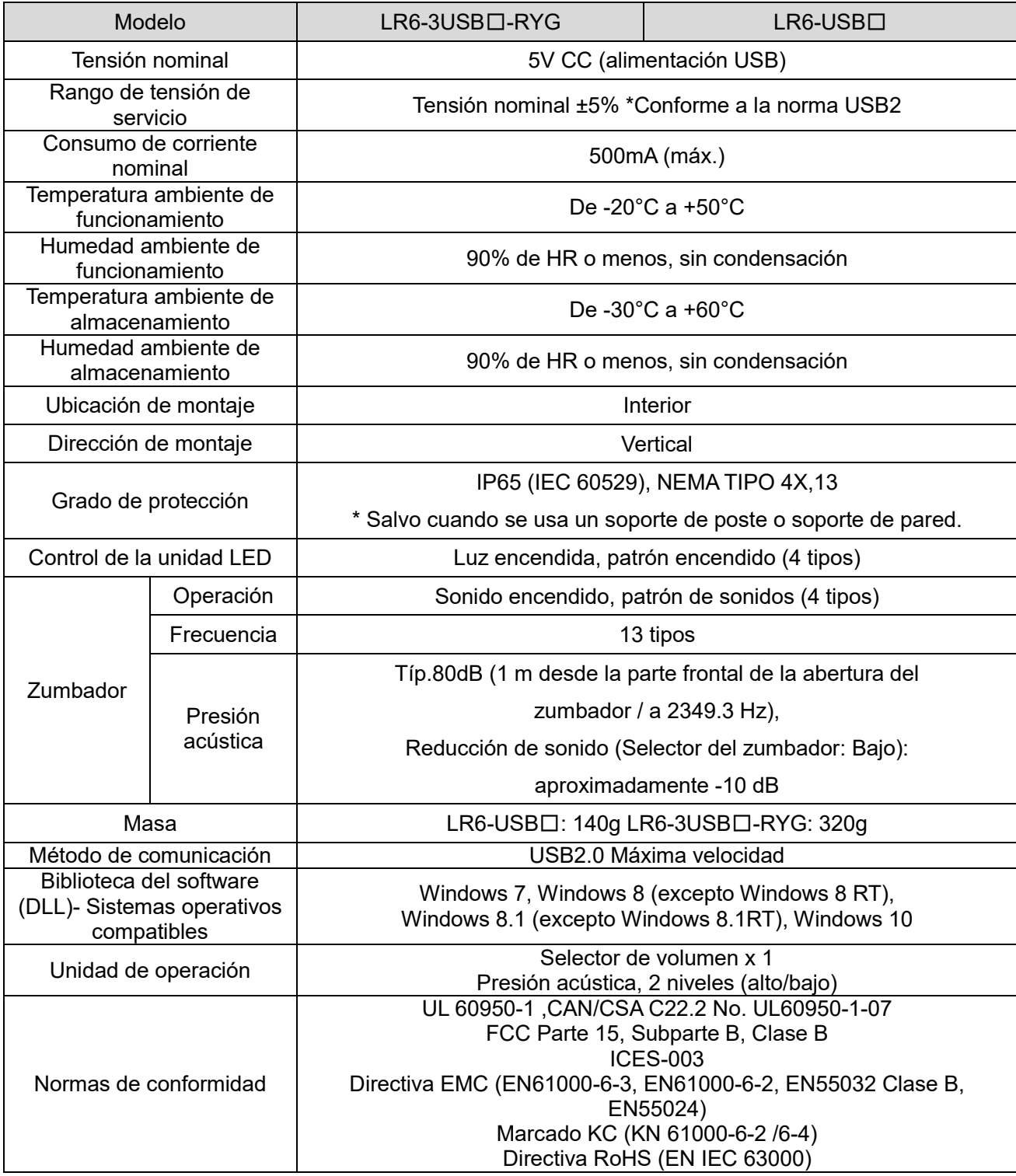

Las especificaciones pueden cambiar sin previo aviso.

#### **PATLITE Corporation**  $G2J$

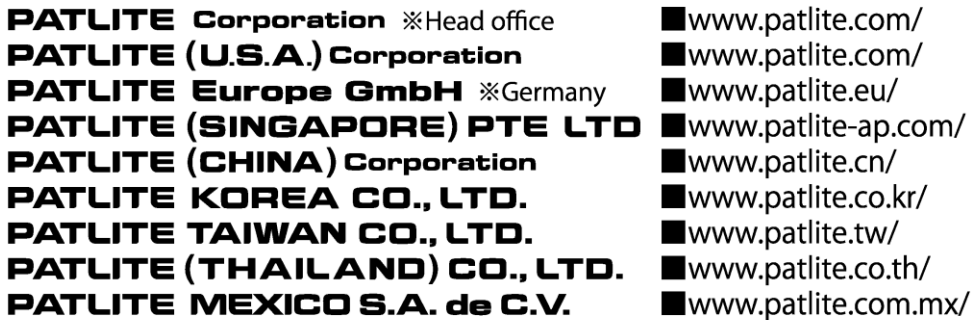